# **S1 PRO+ WIRELESS PA SYSTEM**

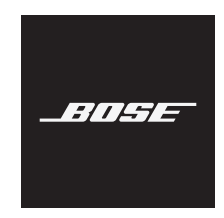

#### **Bitte lesen Sie alle Sicherheitshinweise und Gebrauchsanleitungen durch und bewahren Sie sie auf.**

Die Bose Corporation erklärt hiermit, dass dieses Produkt die wesentlichen Anforderungen und andere relevante Bestimmungen der Richtlinie 2014/53/EU und weitere geltende EU-Richtlinien erfüllt. Die vollständige Konformitätserklärung ist einsehbar unter: [www.Bose.com/compliance](http://www.Bose.com/compliance)

Dieses Produkt erfüllt alle geltenden Vorschriften zur elektromagnetischen Verträglichkeit 2016 und alle anderen zutreffenden UK-Richtlinien. Die vollständige Konformitätserklärung ist einsehbar unter www.Bose.com/compliance

Die Bose Corporation erklärt hiermit, dass dieses Produkt die wesentlichen Anforderungen gemäß Funkgeräterichtlinie 2017 und alle anderen zutreffenden UK-Richtlinien erfüllt. Die vollständige Konformitätserklärung ist einsehbar unter [www.Bose.com/compliance](http://www.Bose.com/compliance)

#### **Wichtige Sicherheitshinweise**

Verwenden Sie dieses Gerät nicht in der Nähe von Wasser.

Reinigen Sie das Gerät nur mit einem sauberen, trockenen Tuch.

Beeinträchtigen Sie in keiner Weise die Schutzfunktion des Schutzkontaktsteckers. Ein gepolter Stecker hat zwei Stromkontakte, von denen einer breiter als der andere ist. Ein Schutzkontaktstecker hat zwei Stromkontakte und einen dritten Erdungskontakt. Der dritte Kontakt dient der Sicherheit. Falls der mitgelieferte Stecker nicht in Ihre Steckdose passt, wenden Sie sich an einen qualifizierten Elektriker, um die Steckdose auszutauschen.

Verwenden Sie nur Zubehör-/Anbauteile, die vom Hersteller zugelassen sind.

Wenden Sie sich bei allen Reparatur- und Wartungsarbeiten nur an qualifiziertes Personal. Wartungsarbeiten sind in folgenden Fällen nötig: bei jeglichen Beschädigungen wie z. B. des Netzkabels oder Netzsteckers, wenn Flüssigkeiten oder Gegenstände in das Gehäuse gelangt sind, das Gerät Regen oder Feuchtigkeit ausgesetzt wurde, fallen gelassen wurde oder nicht ordnungsgemäß funktioniert.

#### **WARNUNGEN/VORSICHTSMASSNAHMEN**

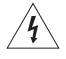

Dieses Symbol auf dem Produkt bedeutet, dass nicht isolierte, gefährliche elektrische Spannung innerhalb des Systemgehäuses vorhanden ist. Es besteht die Gefahr von Stromschlägen!

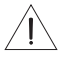

Dieses Symbol auf dem Produkt macht auf wichtige Bedienungs- und Wartungsanweisungen in diesem Handbuch aufmerksam.

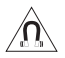

Dieses Produkt enthält magnetische Materialien. Wenden Sie sich an Ihren Arzt, wenn Sie wissen möchten, ob dies den Betrieb Ihres implantierten medizinischen Geräts beeinflussen kann.

- Um die Gefahr eines Brands oder Stromschlags zu verringern, sollten Sie das Produkt nicht Regen, Tropfen, Spritzern oder Feuchtigkeit aussetzen und keine mit Flüssigkeit gefüllten Gefäße wie Vasen auf oder in der Nähe des Produkts stellen.
- Halten Sie das Produkt von Feuer und Wärmequellen fern. Stellen Sie keine brennenden Kerzen oder ähnliches auf das Gerät oder in die Nähe des Geräts.
- Nehmen Sie KEINE nicht genehmigten Änderungen an diesem Produkt vor.
- Verwenden Sie KEINEN Wechselrichter mit diesem Produkt.
- Verwenden Sie das Produkt NICHT in Fahrzeugen oder Booten.
- Nutzen Sie einen Erdungsanschluss oder stellen Sie sicher, dass an der Steckdose ein Erdungsschutz vorliegt, bevor Sie den Netzstecker an die Steckdose anschließen.
	- *Dänemark*: "Apparatets stikprop skal tilsluttes en stikkontakt med jord, som giver forbindelse til stikproppens jord."
	- *Finnland*: "Laite on liitettävä suojamaadoituskoskettimilla varustettuun pistorasiaan"
	- *Norwegen*: "Apparatet må tilkoples jordet stikkontakt"
	- *Schweden*: "Apparaten skall anslutas till jordat uttag"
- Falls Sie den Netzstecker oder eine Mehrfachsteckdose verwenden, um das Gerät von der Stromversorgung zu trennen, sollten Sie sicherstellen, dass Sie jederzeit auf den Stecker zugreifen können.

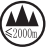

仅适用于 2.000 m 以下地区安全使用 Nur auf Höhen unter 2.000 m über N.N. verwenden.

- Die mit diesem Produkt mitgelieferte Batterie kann bei unsachgemäßer Handhabung Feuer, Explosion oder Verätzungen verursachen, wenn sie falsch behandelt, nicht richtig ausgetauscht oder durch einen falschen Typ ersetzt wird.
- Setzen Sie Produkte mit Batterien keiner großen Hitze aus (z. B. durch Aufbewahrung im direkten Sonnenlicht, Feuer oder ähnliches).
- Verwenden Sie nur Original-Bose-Batterien mit diesem Produkt. Wenden Sie sich an den Bose-Kundendienst, um Ersatzbatterien zu erhalten.
- Aufgrund der Belüftungsanforderungen sollten Sie das Produkt nicht in einem geschlossenen Raum, zum Beispiel in einer Wandnische oder in einem geschlossenen Schrank, aufstellen.
- Stellen Sie das Gerät nicht in der Nähe von Wärmequellen auf, wie Heizkörpern, Wärmespeichern, Öfen oder anderen Geräten (auch Verstärkern), die Wärme erzeugen.
- Verwenden Sie das Bose S1 Pro+ Drahtlose PA-System nicht mit einem instabilen Stativ. Der Lautsprecher ist ausschließlich für die Montage auf einem 35 mm-Sockel vorgesehen und das Stativ muss mindestens einen Lautsprecher mit einem Gewicht von 6,8 kg und einer Gesamtgröße von 332,6 x 240 x 279,8 mm tragen können. Bei Verwendung eines Stativs, das nicht auf die Größe und Maße des Bose S1 Pro+ Drahtlosen PA-Systems ausgelegt ist, kann es zu Instabilität und gefährlichen Situationen kommen, die zu Verletzungen führen können.
- Das Etikett mit der Produktbezeichnung befindet sich auf der Unterseite des Geräts.

**HINWEIS:**Dieses Gerät wurde getestet und erfüllt die Grenzwerte für digitale Geräte der Klasse B gemäß Abschnitt 15 der FCC-Vorschriften. Diese Grenzwerte wurden festgelegt, um einen angemessenen Schutz gegen elektromagnetische Störungen bei einer Installation in Wohngebieten zu gewährleisten. Dieses Gerät erzeugt und verwendet Hochfrequenzstrahlung und kann sie auch aussenden. Daher verursacht das Gerät bei nicht ordnungsgemäßer Installation und Benutzung möglicherweise Störungen des Funkverkehrs. Es wird jedoch keine Garantie dafür gegeben, dass bei einer bestimmten Installation keine Störstrahlungen auftreten. Sollte dieses Gerät den Radio- oder Fernsehempfang stören (Sie können dies überprüfen, indem Sie das Gerät aus- und wiedereinschalten), so ist der Benutzer dazu angehalten, die Störungen durch eine der folgenden Maßnahmen zu beheben:

- Richten Sie das Empfangsprodukt oder die Antenne neu aus.
- Vergrößern Sie den Abstand zwischen dem Gerät und einem Radio- oder Fernsehempfänger.
- Schließen Sie das Gerät an eine Steckdose in einem anderen Stromkreis als den Empfänger an.
- Wenden Sie sich an einen Händler oder einen erfahrenen Radio-/Fernsehtechniker.

Veränderungen am Gerät, die nicht durch die Bose Corporation autorisiert wurden, können zur Folge haben, dass die Betriebserlaubnis für das Gerät erlischt.

Dieses Gerät erfüllt die Bestimmungen in Teil 15 der FCC-Vorschriften und die lizenzfreien RSS-Standards von ISED Canada. Der Betrieb unterliegt den beiden folgenden Bedingungen: (1) dieses Gerät darf keine Störungen verursachen und (2) dieses Gerät muss jegliche Störungen dulden, einschließlich Störungen, die zu einem unerwünschten Betrieb führen.

Dieses Gerät sollte mit einem Mindestabstand von 20 cm zwischen dem Radiator und Ihrem Körper aufgestellt und betrieben werden.

#### **Für Europa**:

*Bluetooth*-Modul: Frequenzband des Betriebs 2.400 bis 2.483,5 MHz.

Maximale Sendeleistung weniger als 20 dBm EIRP.

2,4-GHz-Modul: Frequenzband des Betriebs 2402 bis 2482 MHz.

Maximale Sendeleistung weniger als 10 dBm (10mW) EIRP.

Maximale Sendeleistung liegt unter den vorgeschriebenen Grenzwerten, sodass keine SAR-Tests nötig sind und gemäß den geltenden Vorschriften eine Befreiung gilt.

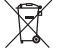

Dieses Symbol bedeutet, dass das Produkt nicht mit dem Hausmüll entsorgt werden darf, sondern bei einer geeigneten Sammelstelle für das Recycling abgegeben werden muss. Die ordnungsgemäße Entsorgung und das Recycling tragen dazu bei, die natürlichen Ressourcen, die Gesundheit und die Umwelt zu schützen. Weitere Informationen zur Entsorgung und zum Recycling dieses Produkts erhalten Sie von Ihrer zuständigen Kommune, Ihrem Entsorgungsdienst oder dem Geschäft, in dem Sie dieses Produkt gekauft haben.

#### **Technische Vorschriften für energiearme Funkfrequenzgeräte**

Ohne Erlaubnis durch die NCC dürfen Firmen, Unternehmen oder Benutzer Folgendes nicht: die Frequenz ändern, die Übertragungsleistung verbessern oder die ursprünglichen Eigenschaften sowie die Leistung für ein zugelassenes energiearmes Funkfrequenzgerät ändern. Energiearme Funkfrequenzgeräte dürfen die Flugsicherheit nicht beeinträchtigen oder gesetzlich zulässige Kommunikation stören. Andernfalls muss der Benutzer den Betrieb sofort einstellen, bis keine Störung mehr auftritt. Besagte gesetzlich zulässige Kommunikation bedeutet Funkkommunikation, die in Übereinstimmung mit dem Telecommunications Management Act erfolgt. Energiearme Funkfrequenzgeräte müssen für Störung durch gesetzlich zulässige Kommunikation oder Geräte mit ISM-Funkwellenstrahlung empfänglich sein.

#### **Tabelle der Produktenergiezustände**

Dieses Produkt, gemäß Anforderungen an die umweltgerechte Gestaltung energieverbrauchsrelevanter Produkte, Richtlinie 2009/125/EG, und den Vorschriften für die umweltgerechte Gestaltung energieverbrauchsrelevanter Produkte und Energieinformationen (Änderung) (EU Exit) 2020, entspricht den folgenden Normen oder Dokumenten: Verordnung (EG) Nr. 1275/2008, in der durch Verordnung (EU) Nr. 801/2013 geänderten Fassung.

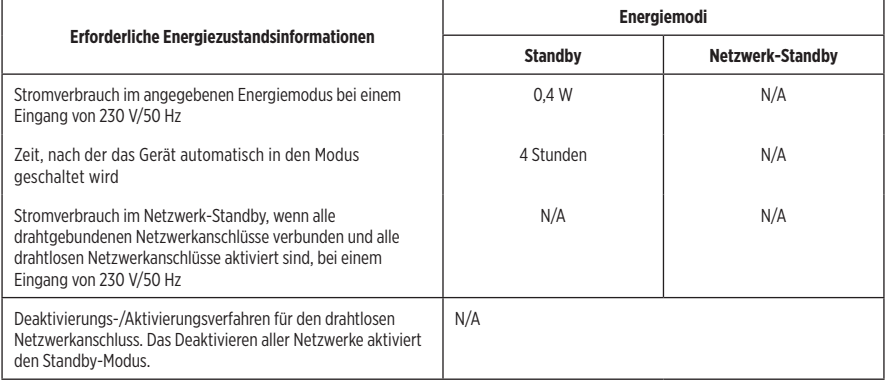

**Leere Batterien müssen getrennt entsorgt werden und gehören nicht in den Hausmüll**. Nicht verbrennen.

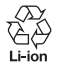

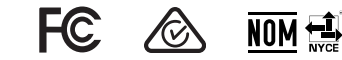

#### **Tabelle zur Einschränkung gefährlicher Stoffe für China**

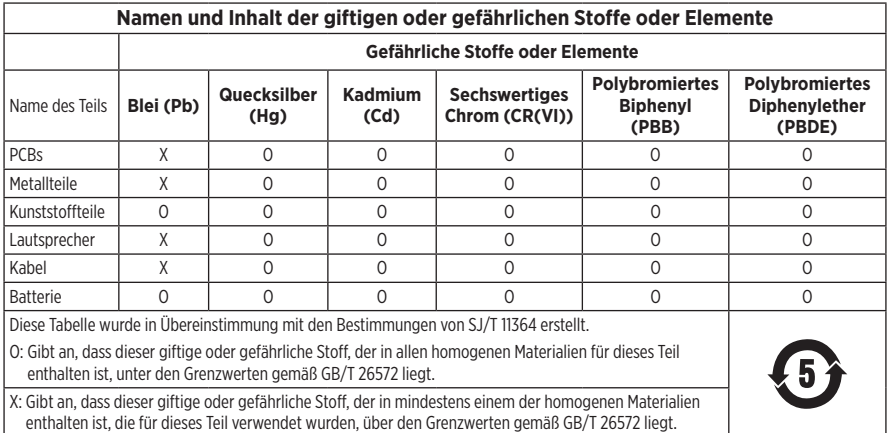

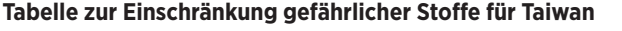

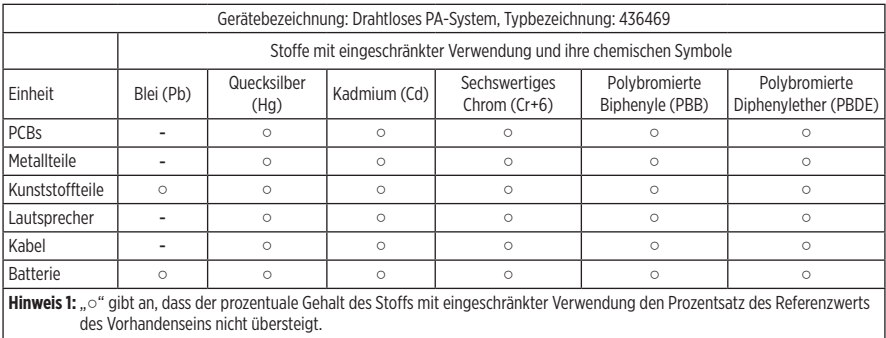

**Hinweis 2:** "-" gibt an, dass der Stoff mit eingeschränkter Verwendung der Ausnahme entspricht.

**Herstellungsdatum**: Die achte Ziffer in der Seriennummer gibt das Herstellungsjahr an: "3" ist 2013 oder 2023.

**China-Import**: Bose Electronics (Shanghai) Company Limited, Level 6, Tower D, No. 2337 Gudai Rd. Minhang District, Shanghai 201100

**EU-Import**: Bose Products B.V., Gorslaan 60, 1441 RG Purmerend, Niederlande

**Mexiko-Import**: Bose de México S. de R.L. de C.V., Avenida Prado Sur #150, Piso 2, Interior 222 y 223, Colonia Lomas de Chapultepec V Sección, Miguel Hidalgo, Ciudad de México, C.P. 11000 Telefonnummer: +5255 (5202) 3545

**Taiwan-Import**: Bose Limited Taiwan Branch (H.K.), 9F., No. 10, Sec. 3, Minsheng E. Road, Zhongshan Dist. Taipei City 10480, Taiwan Telefonnummer: +886-2-2514 7676

**UK-Import**: Bose Limited, Bose House, Quayside Chatham Maritime, Chatham, Kent, ME4 4QZ, Vereinigtes Königreich

**Eingangsnennleistung**: 100 – 240 V  $\sim$  50/60 Hz, 1 A

#### **Nennleistungen**:

- USB POWER-Ladeanschluss:  $5 \text{ V} = 15 \text{A}$
- Drahtlossender-Ladeanschlüsse:  $5 \text{ V} = 0.3 \text{ A}$

**Batteriekapazität**: 5500 mAh

**Ladetemperaturbereich**: 0 °C – 45 °C

**Entladetemperaturbereich**: -20 °C bis 49 °C

**Maße** (H × B × T): 332,6 x 240 x 279,8 mm

**Nettogewicht**: 6,5 kg

**Einschaltstrom bei erstem Einschalten**: 12,4 A bei 120 V; 12,8 A bei 230 V

**Einschaltstrom nach Unterbrechung des Netzstrombetriebs von 5 s**: 2,5 A bei 120 V; 3 A bei 230 V

Modell: 436469. Die CMITT-ID befindet sich auf der Unterseite des Produkts.

#### **Bitte füllen Sie Folgendes aus und bewahren Sie es für Ihre Unterlagen auf:**

Die Serien- und Modellnummern befinden sich unten am Produkt.

Seriennummer:

Modellnummer: 436469

Bewahren Sie die Kaufquittung zusammen mit der Bedienungsanleitung auf. Jetzt ist ein guter Zeitpunkt, um Ihr Bose-Produkt zu registrieren. Sie können dies ganz einfach auf [worldwide.Bose.com/ProductRegistration](http://worldwide.Bose.com/ProductRegistration)

#### **Sicherheitshinweise**

Dieses Produkt kann Sicherheitsupdates von Bose empfangen. Um zu sehen, welche Sicherheitsupdates Bose zur Verfügung stellt, und diese zu installieren, schließen Sie das Produkt mit einem USB-Kabel an den Computer an und besuchen Sie [btu.Bose.com](http://btu.Bose.com)

Apple und das Apple-Logo sind Marken von Apple Inc., die in den USA und weiteren Ländern eingetragen sind. App Store ist eine Dienstleistungsmarke von Apple Inc.

Die *Bluetooth*® Wortmarke und Logos sind eingetragene Marken der Bluetooth SIG, Inc. Jegliche Nutzung dieser Marken durch die Bose Corporation erfolgt unter Lizenz.

Google und Google Play sind Marken von Google, LLC.

USB Type-C® und USB-C® sind eingetragene Marken des USB Implementers Forum.

Bose, Bose Music, das Bose Music-Logo, L1 und ToneMatch sind Marken der Bose Corporation.

Bose Corporation Unternehmenszentrale: 1-877-230-5639

©2023 Bose Corporation. Dieses Dokument darf ohne vorherige schriftliche Genehmigung weder ganz noch teilweise reproduziert, verändert, vertrieben oder auf andere Weise verwendet werden.

The following license disclosures apply to certain third-party software packages used as components in the product. Package: FreeRTOS

Copyright © Amazon Web Services, Inc. or its affiliates. All rights reserved.

Package: LVGL - Light and Versatile Graphics Library

Copyright © 2021 LVGL Kft

The above is/are subject to the license terms reprinted below:

#### **MIT License**

Permission is hereby granted, free of charge, to any person obtaining a copy of this software and associated documentation files (the "Software"), to deal in the Software without restriction, including without limitation the rights to use, copy, modify, merge, publish, distribute, sublicense, and/or sell copies of the Software, and to permit persons to whom the Software is furnished to do so, subject to the following conditions:

The above copyright notice and this permission notice shall be included in all copies or substantial portions of the Software.

THE SOFTWARE IS PROVIDED "AS IS", WITHOUT WARRANTY OF ANY KIND, EXPRESS OR IMPLIED, INCLUDING BUT NOT LIMITED TO THE WARRANTIES OF MERCHANTABILITY, FITNESS FOR A PARTICULAR PURPOSE AND NONINFRINGEMENT. IN NO EVENT SHALL THE AUTHORS OR COPYRIGHT HOLDERS BE LIABLE FOR ANY CLAIM, DAMAGES OR OTHER LIABILITY, WHETHER IN AN ACTION OF CONTRACT, TORT OR OTHERWISE, ARISING FROM, OUT OF OR IN CONNECTION WITH THE SOFTWARE OR THE USE OR OTHER DEALINGS IN THE SOFTWARE.

Packages: STM32CubeF4 HAL Driver MCU Component and STM32 LL - STM32 Low Layer API

Copyright 2017 STMicroelectronics. All rights reserved.

The above is/are subject to the license terms reprinted below:

#### **3-Clause BSD License**

(Also called "New BSD License" or "Modified BSD License")

Redistribution and use in source and binary forms, with or without modification, are permitted provided that the following conditions are met:

Redistributions of source code must retain the above copyright notice, this list of conditions and the following disclaimer.

Redistributions in binary form must reproduce the above copyright notice, this list of conditions and the following disclaimer in the documentation and/or other materials provided with the distribution.

Neither the name of the <organization> nor the names of its contributors may be used to endorse or promote products derived from this software without specific prior written permission.

THIS SOFTWARE IS PROVIDED BY THE COPYRIGHT HOLDERS AND CONTRIBUTORS "AS IS" AND ANY EXPRESS OR IMPLIED WARRANTIES, INCLUDING, BUT NOT LIMITED TO, THE IMPLIED WARRANTIES OF MERCHANTABILITY AND FITNESS FOR A PARTICULAR PURPOSE ARE DISCLAIMED. IN NO EVENT SHALL <COPYRIGHT HOLDER> BE LIABLE FOR ANY DIRECT, INDIRECT, INCIDENTAL, SPECIAL, EXEMPLARY, OR CONSEQUENTIAL DAMAGES (INCLUDING, BUT NOT LIMITED TO, PROCUREMENT OF SUBSTITUTE GOODS OR SERVICES; LOSS OF USE, DATA, OR PROFITS; OR BUSINESS INTERRUPTION) HOWEVER CAUSED AND ON ANY THEORY OF LIABILITY, WHETHER IN CONTRACT, STRICT LIABILITY, OR TORT (INCLUDING NEGLIGENCE OR OTHERWISE) ARISING IN ANY WAY OUT OF THE USE OF THIS SOFTWARE, EVEN IF ADVISED OF THE POSSIBILITY OF SUCH DAMAGE.

#### **[LIEFERUMFANG](#page-14-0)**

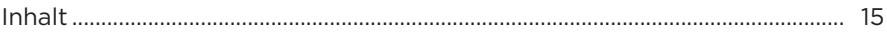

#### **[EINRICHTUNG DER BOSE MUSIC APP](#page-15-0)**

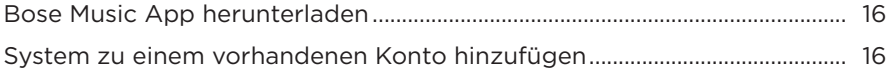

### **[BEDIENELEMENTE UND ANSCHLUSSLEISTE](#page-16-0)**

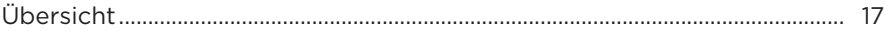

#### **[STROM](#page-17-0)**

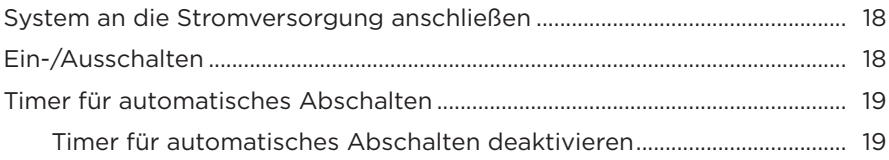

#### **[QUELLEN VERBINDEN](#page-19-0)**

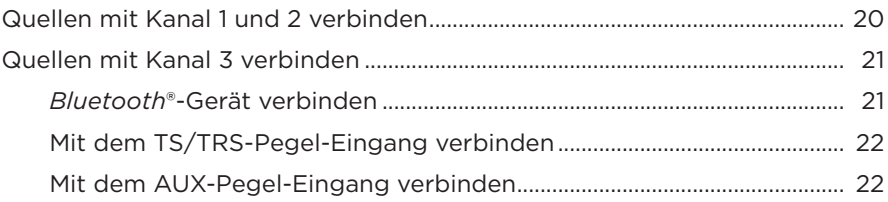

### **[KANALTON ANPASSEN](#page-22-0)**

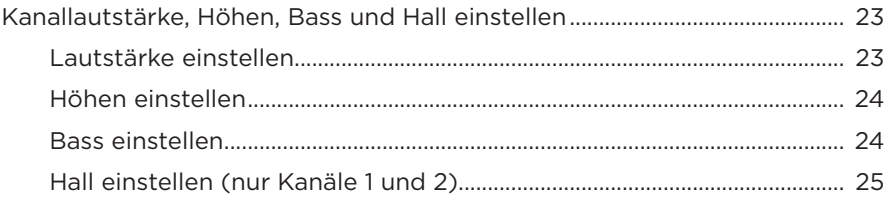

### **[KANAL- UND SYSTEMEINSTELLUNGEN](#page-25-0)**

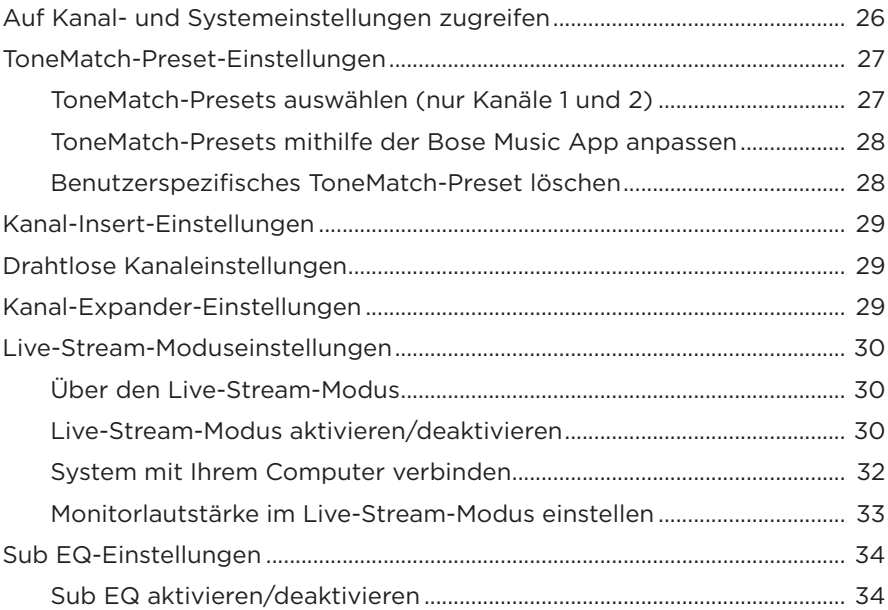

## **[EXKLUSIVE FUNKTIONEN DER BOSE MUSIC APP](#page-35-0)**

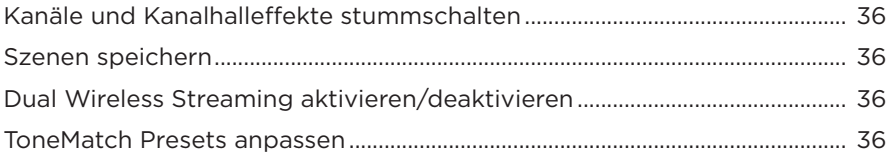

### **[BEDIENELEMENTE DES DRAHTLOSEN SENDERS](#page-36-0)**

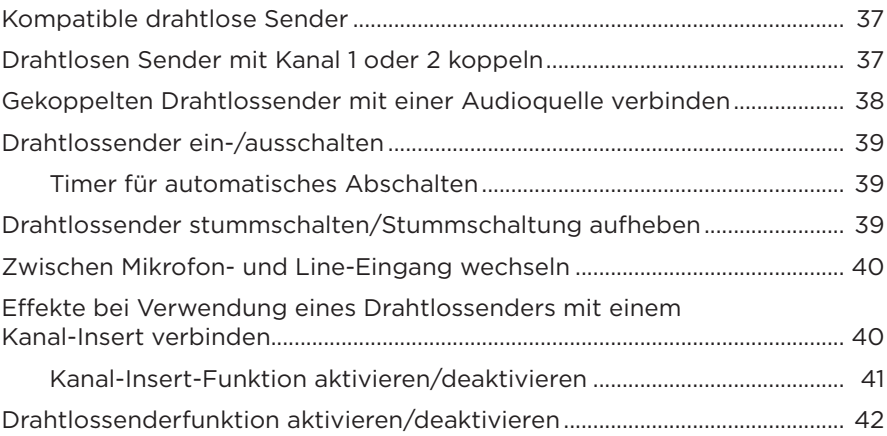

### **[LAUTSPRECHERSTATIV](#page-42-0)**

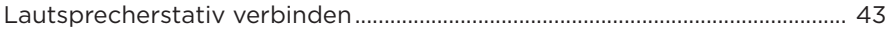

### **SYSTEMKONFIGURATIONEN**

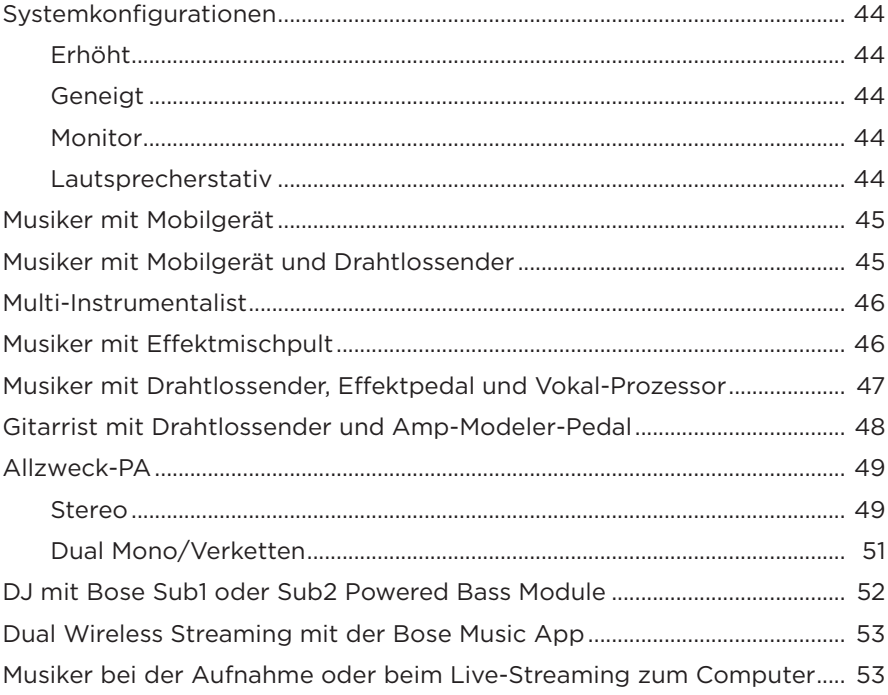

### **BATTERIE**

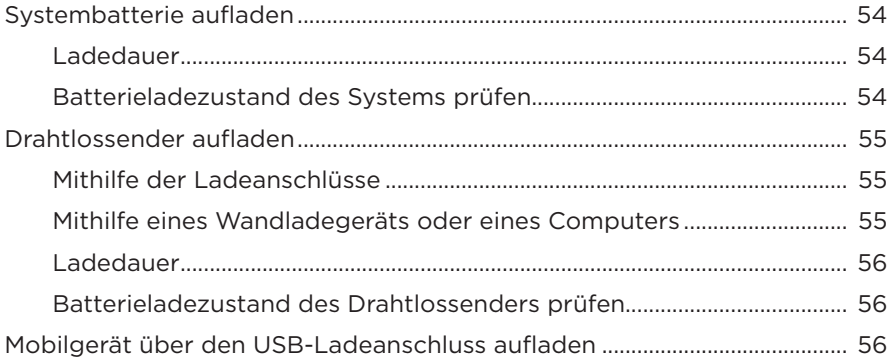

#### **SYSTEMSTATUS**

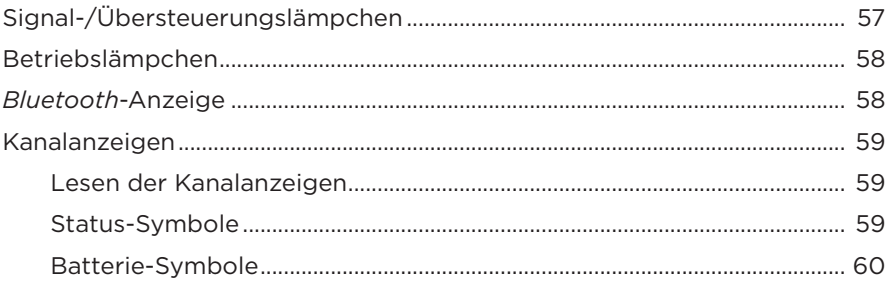

#### **STATUS DES DRAHTLOSSENDERS**

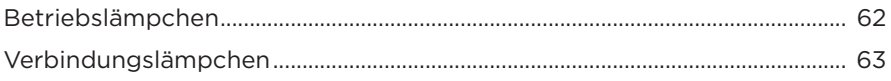

#### **BLUETOOTH-VERBINDUNGEN**

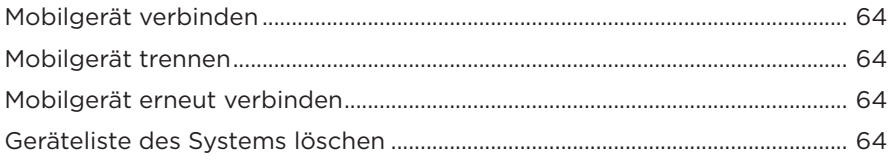

### **PFLEGE UND WARTUNG**

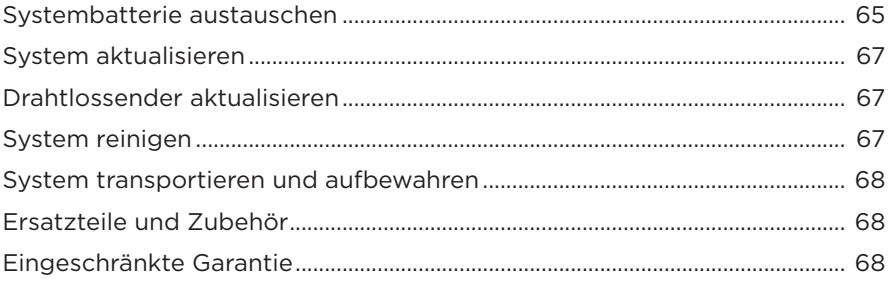

### **FEHLERBEHEBUNG**

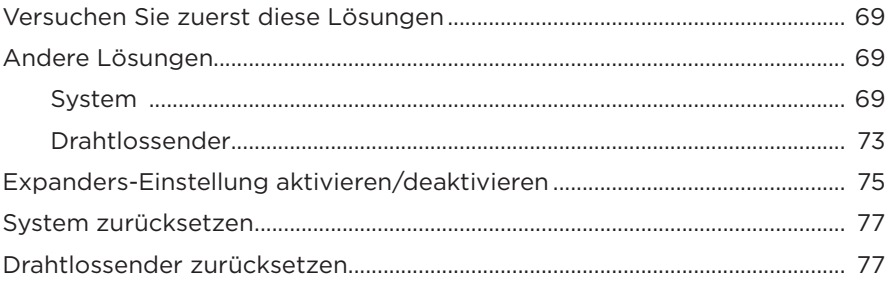

### <span id="page-14-0"></span>**INHALT**

Überprüfen Sie, ob die folgenden Teile enthalten sind:

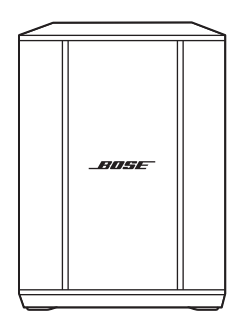

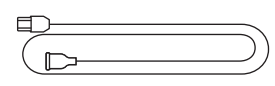

Bose S1 Pro+ Drahtloses PA-System (Batterie enthalten)

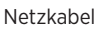

**HINWEIS:** Sollten Teile des Produkts beschädigt sein, verwenden Sie sie nicht. Wenden Sie sich an den Bose-Fachhandel oder den Bose-Kundendienst.

Besuchen Sie: [support.Bose.com/S1ProPlus](http://support.Bose.com/S1ProPlus)

<span id="page-15-0"></span>Mit der Bose Music App können Sie das System von jedem Mobilgerät, z. B. einem Smartphone oder Tablet, aus steuern.

Mithilfe der App können Sie das System aus der Ferne steuern, Systemeinstellungen verwalten und auf exklusive Funktionen wie ToneMatch-Preset-Anpassung, Kanal- und Hallstummschaltung, gespeicherte Szenen und Dual Wireless Streaming zugreifen (siehe [Seite 36\)](#page-35-1).

Wenn Sie bereits ein Bose Music-Konto für ein anderes Bose-Produkt erstellt haben, sehen Sie unter ["System zu einem vorhandenen Konto hinzufügen"](#page-15-1) nach.

## **BOSE MUSIC APP HERUNTERLADEN**

1. Laden Sie auf Ihrem Mobilgerät die Bose Music App herunter.

**HINWEIS:** Wenn Sie sich in Festlandchina befinden, laden Sie die Bose音乐 App herunter.

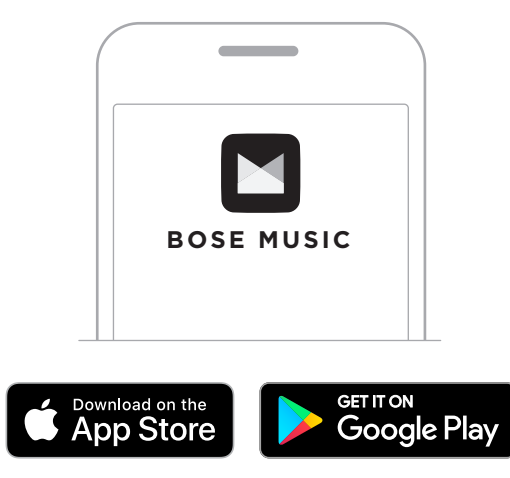

2. Befolgen Sie die Anweisungen in der App.

## <span id="page-15-1"></span>**SYSTEM ZU EINEM VORHANDENEN KONTO HINZUFÜGEN**

Um Ihr Bose S1 Pro+ Drahtloses PA-System hinzuzufügen, öffnen Sie die Bose Music App und fügen Sie das System hinzu.

## <span id="page-16-0"></span>**ÜBERSICHT**

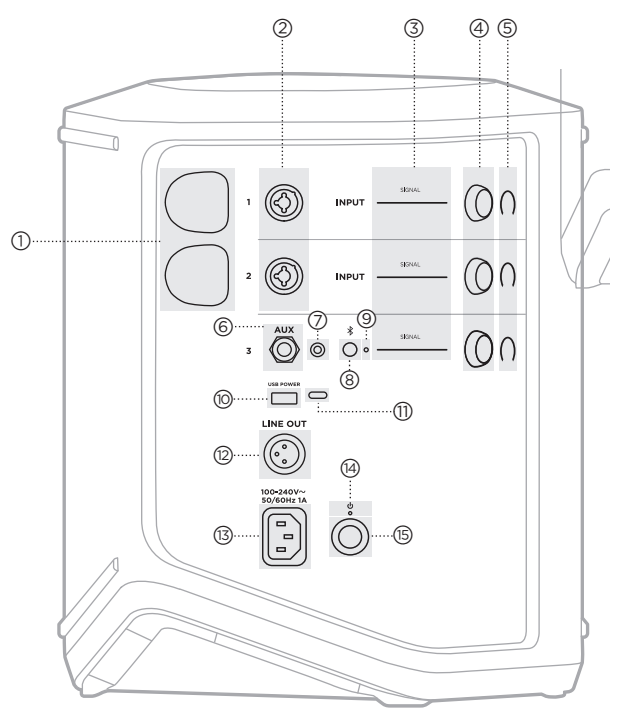

- a **Drahtlossender-Ladeanschlüsse**. Siehe [Seite 55.](#page-54-1) b **Kanaleingänge** (geregelt/ungeregelt kombiniert  $\frac{1}{4}$  oder 6,35 mm TS/TRS und XLR). Siehe [Seite 20.](#page-19-1) c **Signal-/Übersteuerungslämpchen**. Siehe [Seite 57.](#page-56-1) d **Kanalbedienelemente**. Siehe [Seite 23.](#page-22-1) e **Kanalanzeigen**. Siehe [Seite 59](#page-58-1). f **Geregelter TRS Mono-Line-Eingang** (1/4" oder 6,35 mm TS/TRS). Siehe [Seite 22.](#page-21-1) g **AUX Stereo-Line-Eingang** (1/8" oder 3.5 mm TRS). Siehe [Seite 22](#page-21-2).
- $\circledS$  *Bluetooth*-Taste. Siehe [Seite 21](#page-20-1).
- i *Bluetooth***-Lämpchen**. Siehe [Seite 58.](#page-57-2)
- j **USB-Ladeanschluss** (USB-A). Siehe [Seite 56.](#page-55-1)
- q **USB Type-C®-Anschluss**. Wird für Live-Stream-Modus (siehe [Seite 32](#page-31-1)) und Systemaktualisierungen (siehe [Seite 67\)](#page-66-1) verwendet.
- **(12) Line-Ausgang** (XLR). Wird zum Anschließen eines XLR-Kabels zum Verbinden eines Post-Mix-Line-Pegelausgangs mit einem anderen System verwendet. Dies ist ein variabler Ausgang, der Vollspektrumton liefert. Siehe [Seite 51](#page-50-1).
- (13) Stromanschluss. Siehe [Seite 18](#page-17-1).
- t **Betriebslämpchen**. Siehe [Seite 58.](#page-57-1)
- (<sub>15</sub>) Ein/Aus-Taste. Siehe [Seite 18](#page-17-2).

## <span id="page-17-1"></span><span id="page-17-0"></span>**SYSTEM AN DIE STROMVERSORGUNG ANSCHLIESSEN**

1. Schließen Sie das Netzkabel an den Stromanschluss an der Rückseite des Systems an.

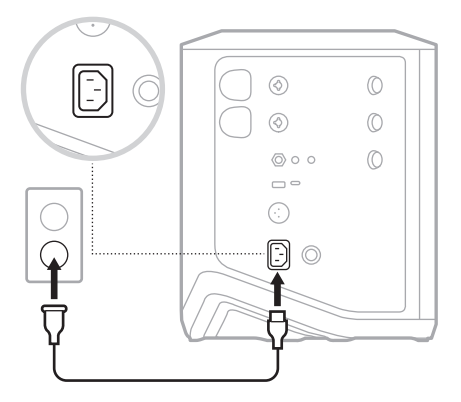

2. Stecken Sie den anderen Stecker des Netzkabels in eine Netzsteckdose.

## <span id="page-17-2"></span>**EIN-/AUSSCHALTEN**

Drücken Sie die Ein/Aus-Taste (b.

Das Betriebslämpchen leuchtet weiß.

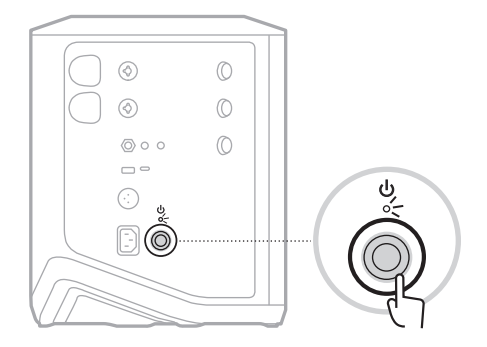

## <span id="page-18-0"></span>**TIMER FÜR AUTOMATISCHES ABSCHALTEN**

Der Timer für automatisches Abschalten spart Strom, wenn das System nicht verwendet wird. Das System schaltet sich aus, wenn der Ton angehalten wurde und Sie 4 Stunden lang keine Bedienelemente betätigt haben.

### **Timer für automatisches Abschalten deaktivieren**

1. Halten Sie die Kanalsteuerung für Kanal 3 gedrückt, bis das Menü mit den zusätzlichen Bedienelementen auf der Kanalanzeige erscheint.

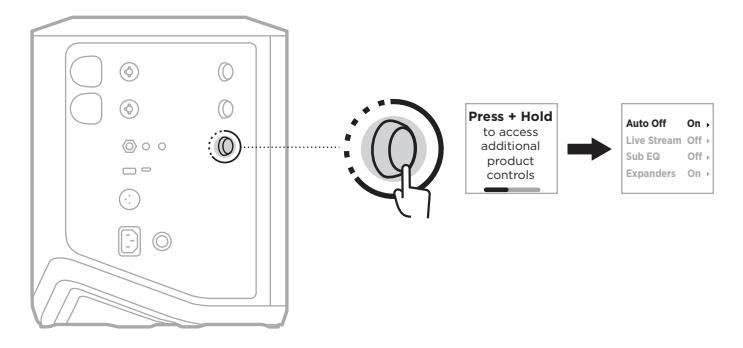

- 2. Drücken Sie das Kanalbedienelement, um **Auto Off** (Automatische Abschaltung) auszuwählen.
- 3. Drehen Sie das Kanalbedienelement, um **Off** (Aus) zu markieren und drücken Sie es dann zum Auswählen.

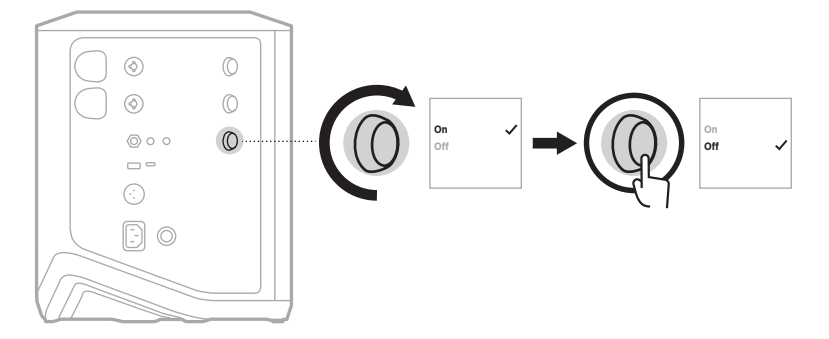

- 4. Halten Sie das Kanalbedienelement gedrückt, bis das Menü mit den zusätzlichen Bedienelementen verschwindet.
- **TIPP:** Sie können den Timer für automatisches Abschalten auch mithilfe der Bose Music App deaktivieren. Auf diese Option können Sie vom Einstellungen-Menü aus zugreifen.

## <span id="page-19-1"></span><span id="page-19-0"></span>**QUELLEN MIT KANAL 1 UND 2 VERBINDEN**

Kanäle 1 und 2 sind für Instrumente und Mikrofone. Die Kanaleingänge sind für eine Vielzahl von Eingangssignalen geeignet und werden zur Minimierung der Geräuschentwicklung mit der korrekten Verstärkungsstufe versehen, wenn die Kanallautstärke auf den gewünschten Ausgangspegel eingestellt wird.

1. Schließen Sie Ihr Instrument oder Mikrofon mithilfe des entsprechenden Kabels an den Kanaleingang an.

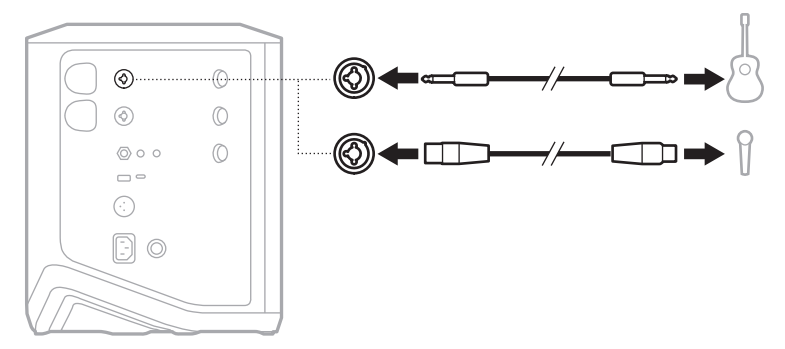

- 2. Passen Sie Kanallautstärke, Höhen, Bass und Hall wie gewünscht an (siehe [Seite 23\)](#page-22-2).
- 3. Optional können Sie auch ein ToneMatch-Preset anwenden, um den Klang Ihres Instruments oder Mikrofons zu optimieren (siehe [Seite 27\)](#page-26-1).

### <span id="page-20-0"></span>**QUELLEN MIT KANAL 3 VERBINDEN**

Kanal 3 ist für *Bluetooth*-Geräte und Line-Pegel-Audioquellen.

**HINWEIS:** Sie können sowohl Ihr Mobilgerät als auch eine Line-Pegel-Audioquelle gleichzeitig an Kanal 3 anschließen. In diesem Fall mischt das System den Ton von den einzelnen Quellen, das heißt, Einstellungen, die Sie an der Kanallautstärke, an Höhen oder Bass vornehmen, beeinflussen beide Quellen. Um die Lautstärke Ihres Mobilgeräts unabhängig einzustellen, verwenden Sie die Bedienelemente Ihres Geräts.

#### <span id="page-20-1"></span>*Bluetooth***-Gerät verbinden**

Sie können jeweils ein *Bluetooth*-Gerät verbinden und Ton von ihm wiedergeben.

1. Halten Sie die *Bluetooth*-Taste  $\frac{1}{2}$  an Kanal 3 gedrückt, bis das *Bluetooth*-Lämpchen blau blinkt.

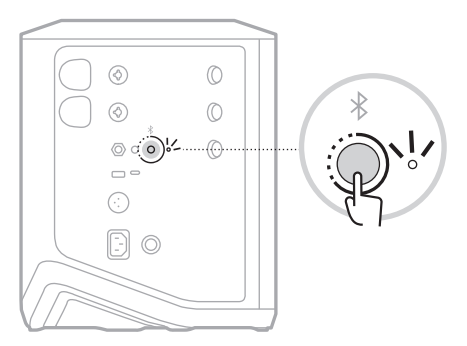

2. Schalten Sie auf Ihrem Gerät die *Bluetooth*-Funktion ein.

**HINWEIS:** Das *Bluetooth*-Menü finden Sie normalerweise im Einstellungen-Menü.

- 3. Wählen Sie Ihr System aus der Liste der verfügbaren Geräte aus.
	- **HINWEIS:** Suchen Sie nach dem Namen, den Sie in der Bose Music App für das System eingegeben haben. Wenn Sie Ihrem System keinen Namen gegeben haben, wird der voreingestellte Name angezeigt.

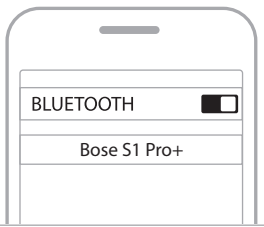

Sobald sie verbunden ist, leuchtet das *Bluetooth*-Lämpchen weiß. Der Name Ihres Systems wird in der Mobilgeräteliste angezeigt.

#### <span id="page-21-1"></span><span id="page-21-0"></span>**Mit dem TS/TRS-Pegel-Eingang verbinden**

Ein Mono-Eingang. Verwenden Sie ein TRS-Kabel 1/4" (6,35 mm), um eine Line-Pegel-Audioquelle, wie z. B. einen Mischpult oder einen Instrumenteneffekt, anzuschließen.

#### <span id="page-21-2"></span>**Mit dem AUX-Pegel-Eingang verbinden**

Ein Stereo-Eingang. Verwenden Sie ein TRS-Kabel 1/8" (3,5 mm), um eine Line-Pegel-Audioquelle, wie z. B. ein Mobilgerät oder einen Laptop, anzuschließen.

## <span id="page-22-1"></span><span id="page-22-0"></span>**KANALLAUTSTÄRKE, HÖHEN, BASS UND HALL EINSTELLEN**

Sie können die Kanallautstärke, Höhen, Bass und Hall (nur Kanal 1 und 2) mithilfe der Kanalbedienelemente an der rechten Seite des Bedienfelds in Echtzeit anpassen.

<span id="page-22-2"></span>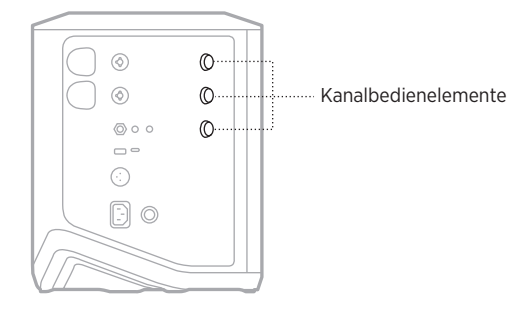

### **Lautstärke einstellen**

Drehen Sie das Kanalbedienelement, um die Kanallautstärke einzustellen.

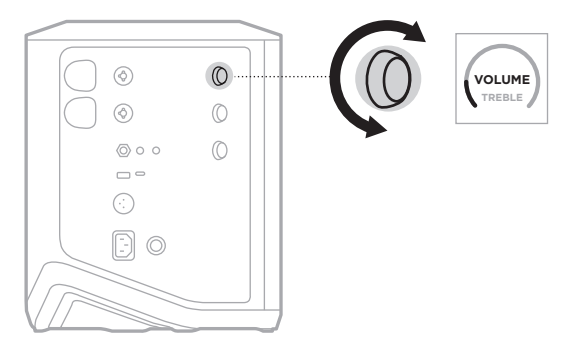

**HINWEIS:** Sie können Kanäle auch mithilfe der Bose Music App stummschalten (siehe [Seite 36\)](#page-35-2).

#### <span id="page-23-0"></span>**Höhen einstellen**

1. Halten Sie das Kanalbedienelement gedrückt, bis **TREBLE** (HÖHEN) auf der Kanalanzeige erscheint.

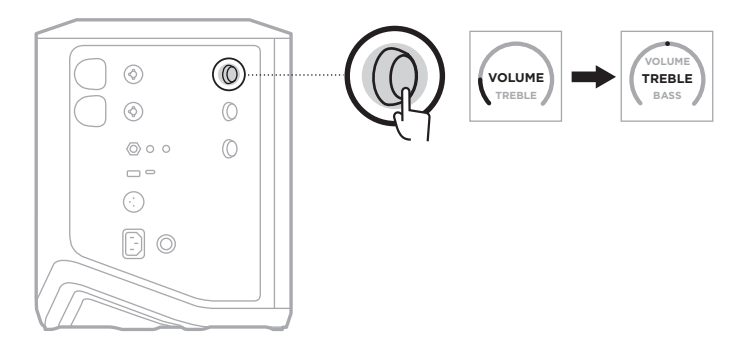

2. Drehen Sie das Kanalbedienelement, um die Hochfrequenz-Balance des Kanals zu erhöhen oder zu verringern.

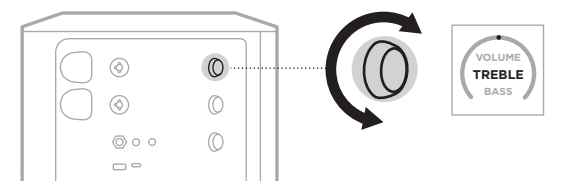

**HINWEIS:** Nach 10 Sekunden Inaktivität wird die Kanalanzeige auf VOLUME (LAUTSTÄRKE) zurückgesetzt.

### **Bass einstellen**

1. Halten Sie das Kanalbedienelement gedrückt, bis **BASS** (HÖHEN) auf der Kanalanzeige erscheint.

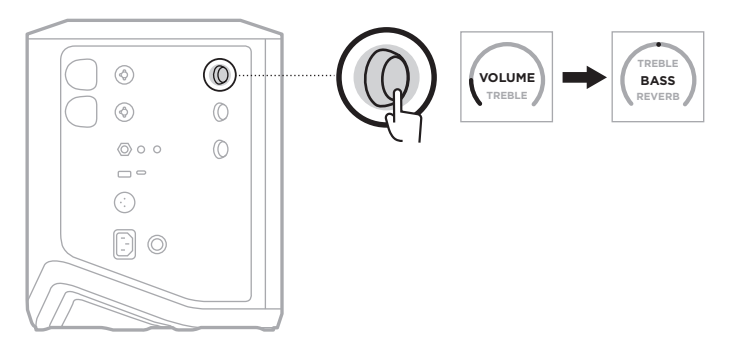

<span id="page-24-0"></span>2. Drehen Sie das Kanalbedienelement, um die Niederfrequenz-Balance des Kanals zu erhöhen oder zu verringern.

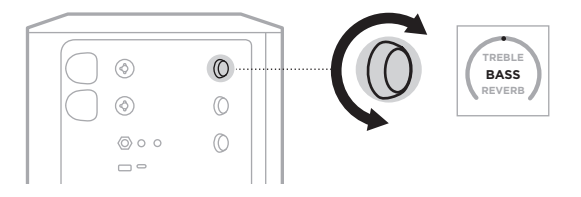

**HINWEIS:** Nach 10 Sekunden Inaktivität wird die Kanalanzeige auf VOLUME (LAUTSTÄRKE) zurückgesetzt.

#### <span id="page-24-1"></span>**Hall einstellen (nur Kanäle 1 und 2)**

1. Halten Sie das Kanalbedienelement gedrückt, bis **REVERB** (HÖHEN) auf der Kanalanzeige erscheint.

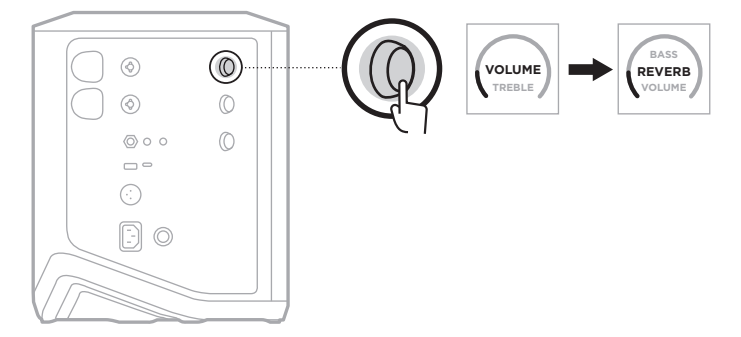

2. Drehen Sie das Kanalbedienelement, um den Umfang des Halls, der auf den Kanal angewandt wird, einzustellen.

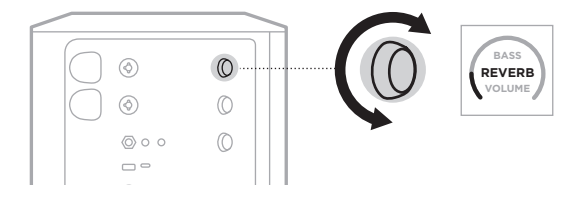

#### **HINWEISE:**

- Nach 10 Sekunden Inaktivität wird die Kanalanzeige auf VOLUME (LAUTSTÄRKE) zurückgesetzt.
- Sie können Halleffekte für einen Kanal auch mithilfe der Bose Music App stummschalten (siehe [Seite 36\)](#page-35-2).

## <span id="page-25-0"></span>**AUF KANAL- UND SYSTEMEINSTELLUNGEN ZUGREIFEN**

Sie können Kanal- und Systemeinstellungen so einstellen, dass Ihre Konfiguration optimal unterstützt wird.

Um auf Kanal- und Systemeinstellungen zuzugreifen, halten Sie eines der Kanalbedienelemente gedrückt, bis das Menü mit den zusätzlichen Bedienelementen auf der Kanalanzeige erscheint.

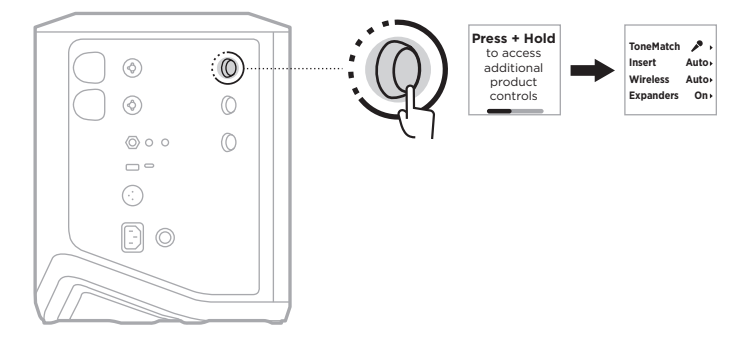

Die Einstellungen in diesem Menü unterscheiden sich je nach Kanal.

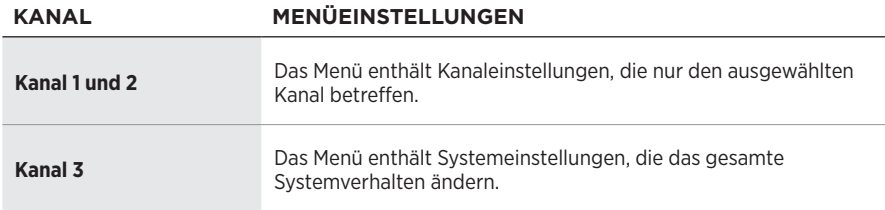

## <span id="page-26-1"></span><span id="page-26-0"></span>**TONEMATCH-PRESET-EINSTELLUNGEN**

ToneMatch-Presets optimieren das System EQ, um den natürlichen Klang Ihres Instruments oder Mikrofons zu erhalten.

### **ToneMatch-Presets auswählen (nur Kanäle 1 und 2)**

1. Halten Sie die Kanalsteuerung für Kanal 1 oder 2 gedrückt, bis das Menü mit den zusätzlichen Bedienelementen auf der Kanalanzeige erscheint.

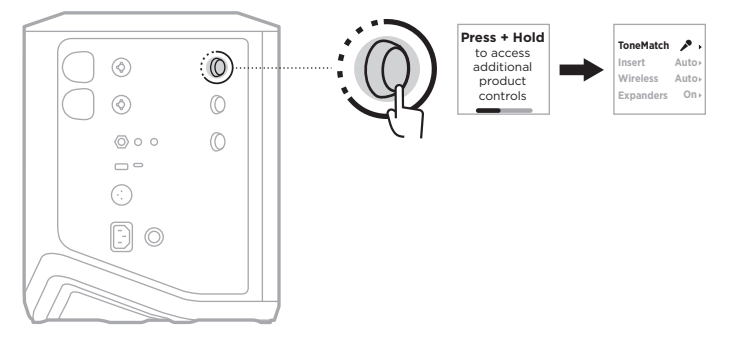

- 2. Drücken Sie das Kanalbedienelement, um **ToneMatch** auszuwählen.
- 3. Drehen Sie das Kanalbedienelement, um das entsprechende Preset für Ihre Quelle zu markieren, und drücken Sie es dann zum Auswählen.
	- **Microphone** (Mikrofon): Standardmäßig stellt dieses Preset den System EQ für ein dynamisches Handmikrofon ein.
	- **Instrument**: Standardmäßig stellt dieses Preset den System EQ für eine akustische Gitarre mit Stahlsaiten und Piezo-Tonabnehmer ein.

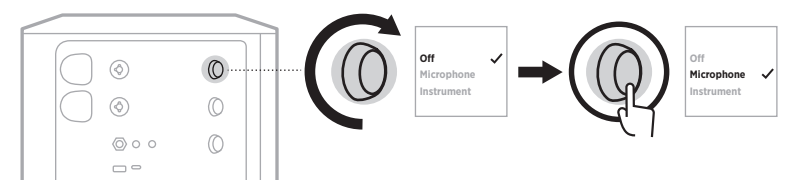

#### **HINWEISE:**

- Um diese Presets passend für Ihr spezifisches Mikrofon- oder Instrumentenmodell anzupassen oder generische EQ-Filter anzuwenden, verwenden Sie die Bose Music App (siehe [Seite 28](#page-27-1)).
- Durch Auswählen von "Off" (Aus) wird das ToneMatch-Preset für diesen Kanal umgangen.
- 4. Halten Sie das Kanalbedienelement gedrückt, bis das Menü mit den zusätzlichen Bedienelementen verschwindet.

### <span id="page-27-1"></span><span id="page-27-0"></span>**ToneMatch-Presets mithilfe der Bose Music App anpassen**

Mithilfe der Bose Music App können Sie die Standard-Mikrofon- oder -Instrumenten-Presets auf Kanal 1 und 2 anpassen, um den System EQ für Ihre Konfiguration weiter zu optimieren. Wählen Sie aus einer Bibliothek mit ToneMatch-Presets etwas Passendes für Ihr spezifisches Mikrofon- oder Instrumentenmodell aus, wenden Sie generische EQ-Filter an oder sorgen Sie dafür, dass Sie den besten Klang von einem Gitarren-Amp-Modeler-Pedal erhalten. Auf diese Option können Sie vom Einstellungen-Menü aus zugreifen.

Wenn Sie ein ToneMatch-Preset auf einem Kanal anpassen, erscheint ein  $+$  neben dem Symbol auf der Kanalanzeige.

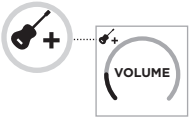

Ihr benutzerspezifisches Preset bleibt bestehen, bis Sie es löschen oder das System auf die werkseitigen Einstellungen zurücksetzen.

### **Benutzerspezifisches ToneMatch-Preset löschen**

Durch Löschen eines benutzerspezifischen ToneMatch-Presets wird die Standardeinstellung für das Mikrofon oder Instrument wiederhergestellt, je nachdem, welches Preset Sie angepasst haben.

1. Halten Sie die Kanalsteuerung für Kanal 1 oder 2 gedrückt, bis das Menü mit den zusätzlichen Bedienelementen auf der Kanalanzeige erscheint.

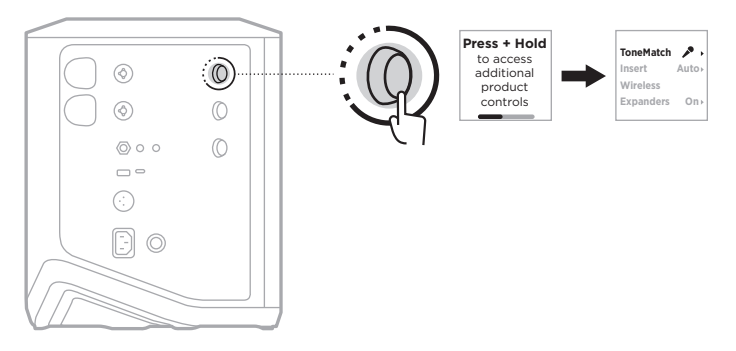

2. Halten Sie bei markierter Option **ToneMatch** das Kanalbedienelement gedrückt, bis sich die ToneMatch-Einstellung zu **Off** (Aus) ändert.

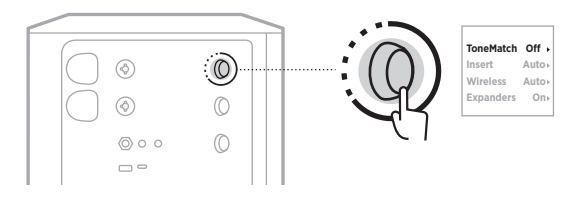

## <span id="page-28-0"></span>**KANAL-INSERT-EINSTELLUNGEN**

Mit Kanal-Insert-Einstellungen können Sie die Effektschleifenfunktion für einen Kanal aktivieren oder deaktivieren. Wenn dies aktiviert ist, können Sie Ihre Effektgeräte oder Pedale mithilfe eines drahtlosen Senders für Ihre Quelle mit dem Kanaleingang verbinden.

Weitere Informationen finden Sie in "Effekte bei Verwendung eines Drahtlossenders [mit einem Kanal-Insert verbinden" auf Seite 40](#page-39-1).

## **DRAHTLOSE KANALEINSTELLUNGEN**

Mit drahtlosen Kanaleinstellungen können Sie die Drahtlossenderfunktion für einen Kanal aktivieren oder deaktivieren.

Weitere Informationen finden Sie in "Drahtlossenderfunktion aktivieren/deaktivieren" [auf Seite 42.](#page-41-1)

### **KANAL-EXPANDER-EINSTELLUNGEN**

Die Kanal-Expander-Einstellung bestimmt, ob das System die Lautstärke von Niedrigpegel-Hintergrundgeräuschen für einen Kanal verringert.

Weitere Informationen finden Sie in "Expanders-Einstellung aktivieren/deaktivieren" [auf Seite 75](#page-74-1).

## <span id="page-29-0"></span>**LIVE-STREAM-MODUSEINSTELLUNGEN**

Mit dem Live-Stream-Modus kann das System als Audioschnittstelle erkannt werden, wenn Sie es mithilfe eines USB-C®-Kabels an Ihren Computer anschließen. So können Sie live für ein Online-Publikum spielen oder Ton direkt auf der Digital Audio Workstation (DAW) Ihres Computers aufzeichnen.

Bespiel-Konfigurationsbilder siehe [Seite 53](#page-52-1).

**HINWEIS:** Im Live-Stream-Modus kann das System Ton zu Ihrem Computer senden, aber keinen empfangen. USB-Wiedergabe wird nicht unterstützt.

### **Über den Live-Stream-Modus**

Wenn der Live-Stream-Modus aktiviert ist, gibt das System einen Dual-Mono-Mix der Kanäle 1, 2 und 3 an einen angeschlossenen Computer weiter.

In diesem Modus verhalten sich die Kanallautstärkeregler wie Fader an einem Mischpult. Durch Einstellen der Kanallautstärke entweder mithilfe der Kanalbedienelemente oder der Bose Music App wird der Pegel dieses Kanals in dem an Ihren Computer gesendeten Mix angepasst.

Ein Monitorlautstärkeregler, der Ihnen das Anpassen der Hauptlautstärke der Systemlautsprecher ohne Beeinflussung des Computer-Mix erlaubt, erscheint außerdem auf Kanal 3 (siehe [Seite 33](#page-32-1)).

Wenn Sie den Live-Stream-Modus aktiviert haben, bleibt er aktiviert, bis Sie ihn deaktivieren oder das System ausgeschaltet wird.

#### **Live-Stream-Modus aktivieren/deaktivieren**

1. Halten Sie die Kanalsteuerung für Kanal 3 gedrückt, bis das Menü mit den zusätzlichen Bedienelementen auf der Kanalanzeige erscheint.

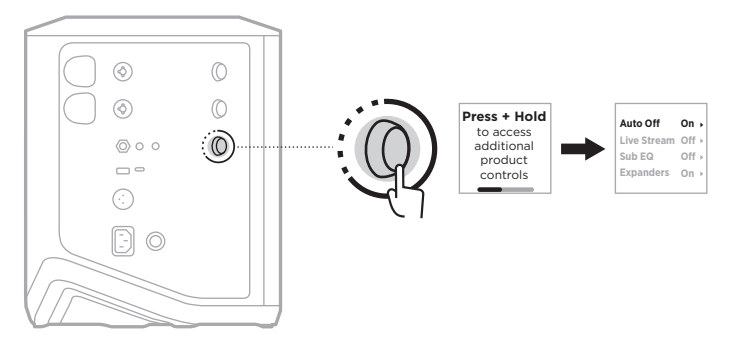

2. Drehen Sie das Kanalbedienelement, um **Live Stream** (Live-Stream) zu markieren, und drücken Sie es dann zum Auswählen.

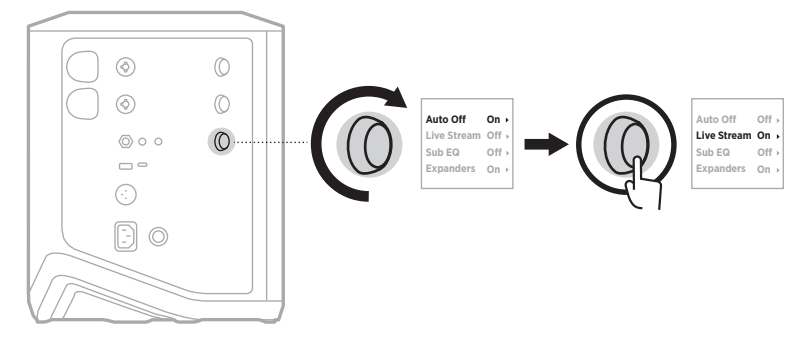

- 3. Drehen Sie das Kanalbedienelement, um Ihre gewünschte Einstellung zu markieren, und drücken Sie es dann zum Auswählen:
	- **On** (Ein): Aktiviert den Live-Stream-Modus, sodass das System als Audioschnittstelle erkannt werden kann, wenn es an Ihren Computer angeschlossen ist.
	- **Off** (Aus) (Voreinstellung): Deaktiviert den Live-Stream-Modus, was verhindert, dass das System als Audioschnittstelle erkannt wird, wenn es an Ihren Computer angeschlossen ist.

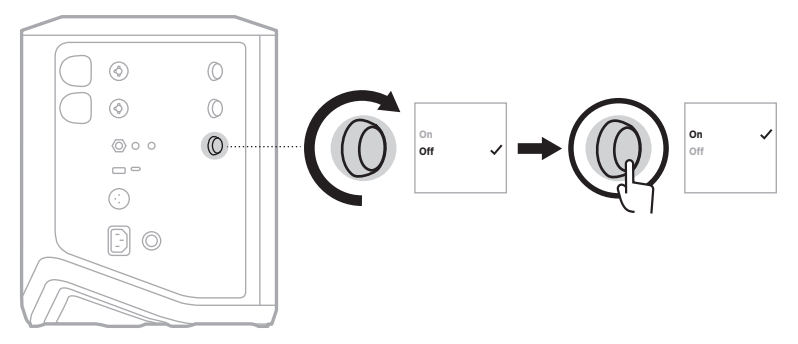

4. Halten Sie das Kanalbedienelement gedrückt, bis das Menü mit den zusätzlichen Bedienelementen verschwindet.

### <span id="page-31-1"></span><span id="page-31-0"></span>**System mit Ihrem Computer verbinden**

- 1. Schließen Sie ein Ende eines USB-C-Kabels (nicht mitgeliefert) an den USB-C-Anschluss am System an.
- 2. Schließen Sie das andere Ende an Ihren Computer an.

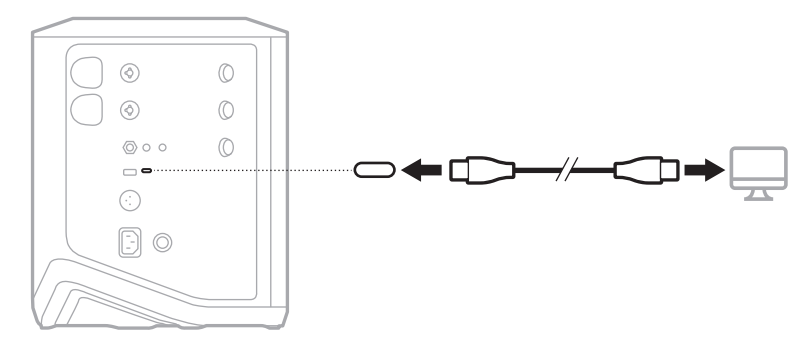

### <span id="page-32-1"></span><span id="page-32-0"></span>**Monitorlautstärke im Live-Stream-Modus einstellen**

Wenn der Live-Stream-Modus aktiviert ist, können Sie die Kanalbedienelemente für Kanal 3 verwenden, um die Hauptlautstärke der Systemlautsprecher einzustellen, ohne den an Ihren Computer gesendeten Mix zu beeinflussen.

**HINWEIS:** Der Monitorlautstärkeregler ist in der Bose Music App nicht verfügbar.

1. Halten Sie das Kanalbedienelement für Kanal 3 gedrückt, bis **MONITOR VOLUME** (MONITORLAUTSTÄRKE) auf der Kanalanzeige erscheint.

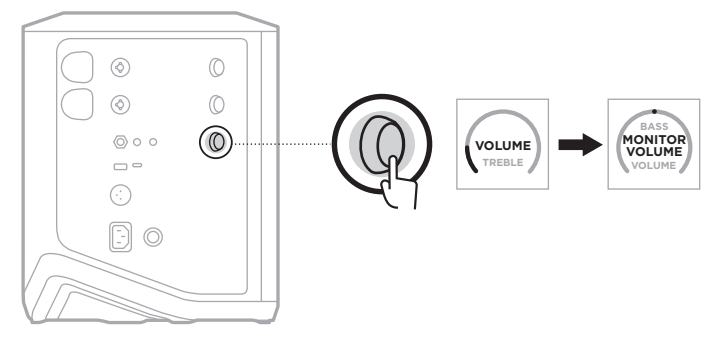

2. Drehen Sie das Kanalbedienelement, um die Monitorlautstärke einzustellen.

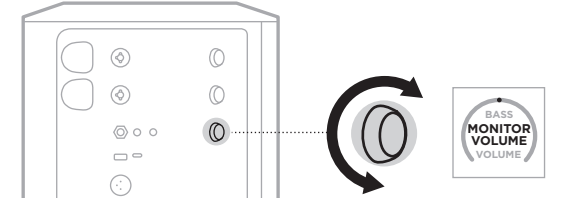

**HINWEIS:** Nach 10 Sekunden Inaktivität wird die Kanalanzeige auf VOLUME (LAUTSTÄRKE) zurückgesetzt.

### <span id="page-33-0"></span>**SUB EQ-EINSTELLUNGEN**

Die Sub EQ-Einstellung ist eine Frequenzweiche, die den System EQ für Konfigurationen optimiert, in denen ein aktiver Subwoofer an den LINE OUT-Anschluss des Systems angeschlossen ist.

Sie können Sub EQ mit jedem aktiven Subwoofer verwenden, für optimale Leistung empfiehlt Bose aber das Bose Sub1 oder Sub2 Powered Bass Module.

Wenn Sie Sub EQ aktiviert haben, bleibt es aktiviert, bis Sie es deaktivieren oder das System ausgeschaltet wird.

Bespiel-Konfigurationsbilder siehe [Seite 52](#page-51-1).

#### **HINWEISE:**

- Informationen zum Anschließen des Systems an ein Bose Sub1 oder Sub2 Powered Bass Module finden Sie in der Bedienungsanleitung des Bose Sub1/Sub2 Powered Bass Module. Besuchen Sie: [support.Bose.com/Sub1](http://support.Bose.com/Sub1) oder [support.Bose.com/Sub2](http://support.Bose.com/Sub2)
- Sie können Sub EQ außerdem mithilfe der Bose Music App aktivieren/deaktivieren. Auf diese Option können Sie vom Einstellungen-Menü aus zugreifen.

### **Sub EQ aktivieren/deaktivieren**

1. Halten Sie die Kanalsteuerung für Kanal 3 gedrückt, bis das Menü mit den zusätzlichen Bedienelementen auf der Kanalanzeige erscheint.

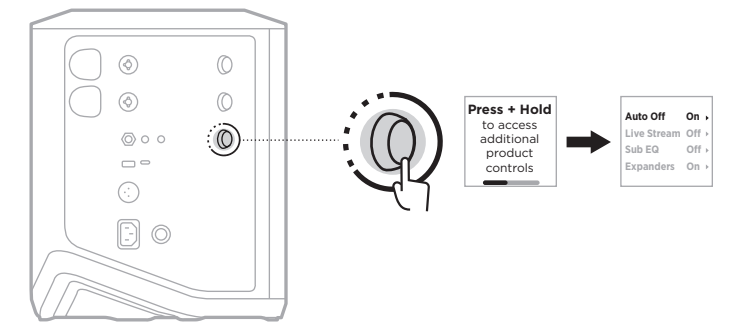

2. Drehen Sie das Kanalbedienelement, um **Sub EQ** zu markieren und drücken Sie es dann zum Auswählen.

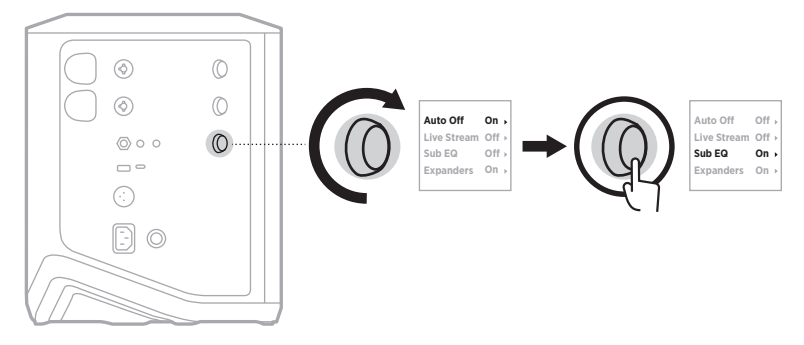

- 3. Drehen Sie das Kanalbedienelement, um Ihre gewünschte Einstellung zu markieren, und drücken Sie es dann zum Auswählen:
	- **On** (Ein): Aktiviert die Sub EQ-Einstellung.
	- **Off** (Aus) (Voreinstellung): Deaktiviert die Sub EQ-Einstellung.

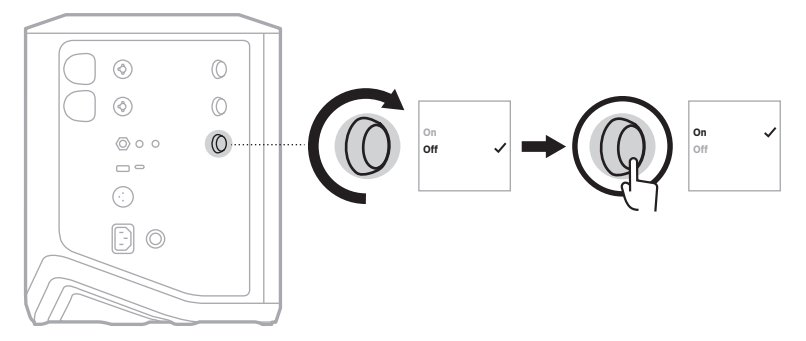

4. Halten Sie das Kanalbedienelement gedrückt, bis das Menü mit den zusätzlichen Bedienelementen verschwindet.

## <span id="page-35-2"></span><span id="page-35-1"></span><span id="page-35-0"></span>**KANÄLE UND KANALHALLEFFEKTE STUMMSCHALTEN**

Sie können Kanäle und Halleffekte für einen Kanal in der Bose Music App stummschalten. Sie können auf die Einstellungen für das Stummschalten von Kanälen und Halleffekten vom Hauptbildschirm aus zugreifen.

#### **HINWEISE:**

- Um die Stummschaltung eines Kanals aufzuheben, verwenden Sie entweder die Bose Music App oder drehen Sie das Kanalbedienelement.
- Um die Stummschaltung von Halleinstellungen für einen Kanal aufzuheben, verwenden Sie entweder die Bose Music App oder stellen Sie den Hall mithilfe des Kanalbedienelements ein (siehe [Seite 25](#page-24-1)).

### **SZENEN SPEICHERN**

Sie können Kanal- und Systemeinstellungen als Szenen in der Bose Music App speichern, sodass Sie später ganz einfach darauf zugreifen können. Auf diese Option können Sie vom Hauptbildschirm aus zugreifen.

## **DUAL WIRELESS STREAMING AKTIVIEREN/ DEAKTIVIEREN**

Mit der "Dual Wireless Streaming"-Funktion in der Bose Music App können Sie *Bluetooth*-Ton sowohl vom System als auch einem anderen, kompatiblen Bose-System gleichzeitig in Dual Mono oder Stereo wiedergeben. Auf diese Option können Sie vom Einstellungen-Menü aus zugreifen.

Bespiel-Konfigurationsbilder siehe [Seite 53](#page-52-2).

Kompatible Systeme:

- Bose S1 Pro+ Drahtloses PA-System
- Bose L1 Pro8 & L1 Pro16 Portable Line Array System
- Bose L1 Pro32 Portable Line Array

Weitere Systeme können später hinzugefügt werden.

## **TONEMATCH PRESETS ANPASSEN**

Informationen zum Anpassen von ToneMatch-Presets mithilfe der Bose Music App anpassen finden Sie in [Seite 28.](#page-27-1)
#### **KOMPATIBLE DRAHTLOSE SENDER**

Mit den optionalen drahtlosen Sendern von Bose können Sie Ihr Instrument oder Mikrofon drahtlos über die in Kanäle 1 und 2 integrierten drahtlosen Empfänger verbinden.

Das System ist mit den folgenden Sendern kompatibel:

- Bose Instrument-Drahtlossender
- Bose Mic/Line-Drahtlossender

Wenn Sie dieses oder anderes Systemzubehör kaufen möchten, besuchen Sie: [support.Bose.com/S1ProPlus](http://support.Bose.com/S1ProPlus)

### **DRAHTLOSEN SENDER MIT KANAL 1 ODER 2 KOPPELN**

- 1. Wenn die Batterie des Systems leer ist, schließen Sie das System an den Strom an (siehe [Seite 18](#page-17-0)).
- 2. Nehmen Sie die Kappe vom Drahtlossender-Ladeanschluss für Kanal 1 oder 2.

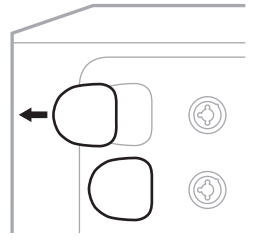

3. Stecken Sie den Sender in den Ladeanschluss, bis Sie ein Klicken hören oder spüren und warten Sie dann 5 Sekunden lang, bis sich der Sender mit diesem Kanal koppelt.

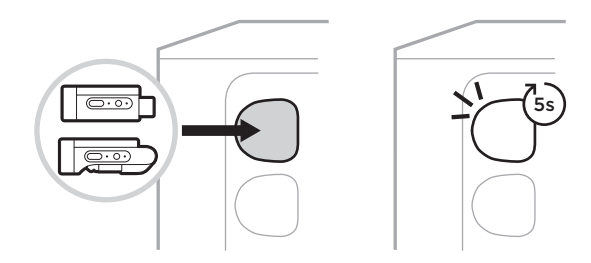

Der Sender beginnt mit dem Aufladen (siehe [Seite 55](#page-54-0)).

**HINWEIS:** Der Sender kann nur mit einem Kanal gleichzeitig gekoppelt sein. Um den Sender vom aktuellen Kanal zu entkoppeln und ihn mit dem anderen Kanal zu koppeln, stecken Sie ihn in den Ladeanschluss des anderen Kanals.

### **GEKOPPELTEN DRAHTLOSSENDER MIT EINER AUDIOQUELLE VERBINDEN**

- 1. Schalten Sie das System ein (siehe [Seite 18\)](#page-17-1).
- 2. Drücken Sie kurz auf die Rückseite des Drahtlossenders, sodass dieser vom Drahtlossender-Ladeanschluss freigegeben wird. Entfernen Sie ihn vom Ladeanschluss.

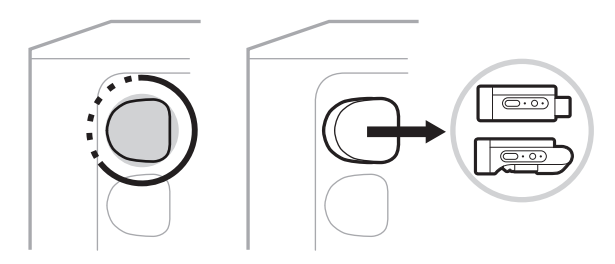

Auf der Kanalanzeige erscheint kurz ein Batteriesymbol, um den Batterieladezustand des Senders anzugeben.

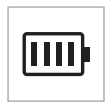

3. Schließen Sie den Sender an Ihre Audioquelle an.

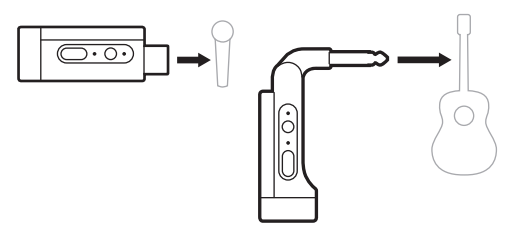

4. Schalten Sie den Sender ein (siehe [Seite 39](#page-38-0)). Nach ein paar Sekunden erscheint ein Sender-Symbol auf der Kanalanzeige und das Verbindungslämpchen am Sender leuchtet blau, um anzugeben, dass der Sender verbunden ist (siehe [Seite 63](#page-62-0)).

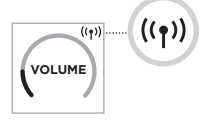

5. Wenn Sie den Bose Mic/Line-Drahtlossender verwenden, wechseln Sie zwischen den Mikrofon- und Line-Eingangseinstellungen, falls nötig, um die Eingangsanforderungen Ihrer Quelle abzugleichen (siehe [Seite 40](#page-39-0)).

### <span id="page-38-0"></span>**DRAHTLOSSENDER EIN-/AUSSCHALTEN**

Drücken Sie die Ein/Aus-Taste  $\bigcup$ .

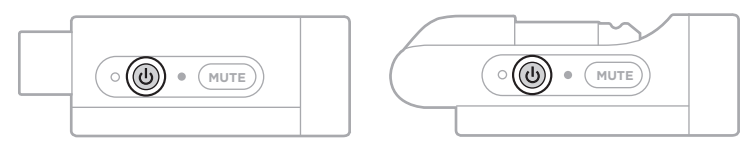

Wenn er eingeschaltet ist, leuchtet das Betriebslämpchen weiß (siehe [Seite 62\)](#page-61-0).

#### **Timer für automatisches Abschalten**

Der Timer für automatisches Abschalten spart Strom, wenn der Drahtlossender nicht verwendet wird. Der Sender schaltet sich aus, wenn der Ton angehalten wurde und Sie 30 Minuten lang keine Tasten am Sender betätigt haben.

### **DRAHTLOSSENDER STUMMSCHALTEN/ STUMMSCHALTUNG AUFHEBEN**

Drücken Sie die **MUTE**-Taste, um Kanalton stummzuschalten/die Stummschaltung aufzuheben.

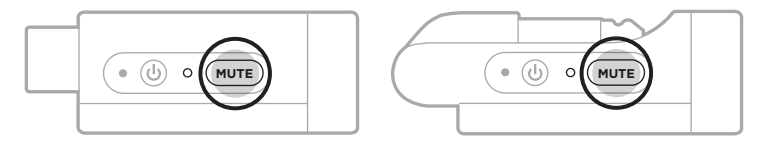

Wenn der Ton stummgeschaltet ist, leuchtet das Verbindungslämpchen blau (siehe [Seite 62](#page-61-0)).

### <span id="page-39-0"></span>**ZWISCHEN MIKROFON- UND LINE-EINGANG WECHSELN**

Mit dem Bose Mic/Line-Drahtlossender können Sie zwischen den Mikrofon- und Line-Eingangseinstellungen wechseln, um die Eingangsanforderungen Ihrer Quelle abzugleichen.

Halten Sie dafür die Ein/Aus-Taste  $\bigcup$  und die **MUTE**-Taste gedrückt, bis das Sender-Symbol auf der Kanalanzeige sich ändert, um die neue Eingangseinstellung widerzuspiegeln.

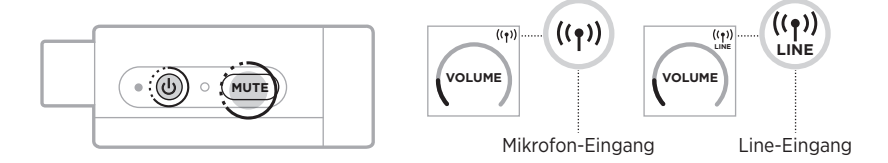

#### **EFFEKTE BEI VERWENDUNG EINES DRAHTLOSSENDERS MIT EINEM KANAL-INSERT VERBINDEN**

Wenn Sie einen Drahtlossender mit einem Kanal verbinden, bei dem die Insert-Einstellung auf "Auto" eingestellt ist (siehe [Seite 41](#page-40-0)), wird der TRS-Kanaleingang 1/4" (6.35 mm) zu einem Serien-Kanal-Insert (auch Effektschleife genannt). Sie können Effektgeräte oder Pedale mithilfe eines Insert-Kabels an den Eingang anschließen und Ihr Instrument oder Mikrofon drahtlos verwenden.

Bespiel-Konfigurationsbilder siehe [Seite 47.](#page-46-0)

#### **HINWEISE:**

- Ein Insert-Kabel ( $1/4$ " oder 6,35 mm TRS-zu-Dual  $1/4$ " oder 6,35 mm TS) ist nötig, um ein Effektgerät an einen Kanal-Insert anzuschließen. Ein Insert-Kabel erhalten Sie bei Ihrem Musikfachhändler vor Ort.
- Schließen Sie kein Instrument oder eine andere Audioquelle mithilfe eines  $1/4$ "-Standardkabels (6,35 mm) an den Eingang an, wenn ein Drahtlossender an den Kanal angeschlossen ist. Dies verhindert, dass Ton sowohl von der drahtgebundenen als auch von der drahtlosen Quelle wiedergegeben wird.

#### <span id="page-40-0"></span>**Kanal-Insert-Funktion aktivieren/deaktivieren**

1. Halten Sie die Kanalsteuerung für Kanal 1 oder 2 gedrückt, bis das Menü mit den zusätzlichen Bedienelementen auf der Kanalanzeige erscheint.

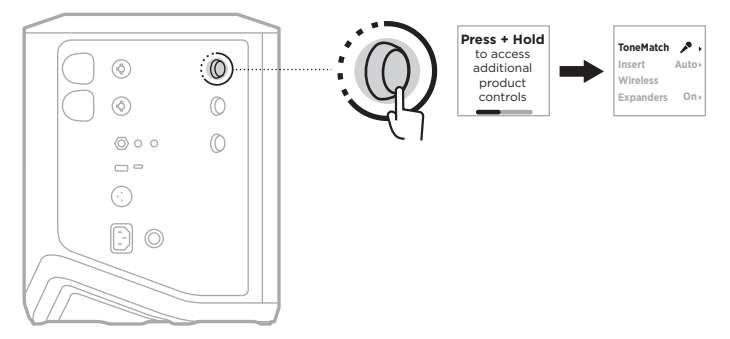

2. Drehen Sie das Kanalbedienelement, um **Insert** zu markieren, und drücken Sie es dann zum Auswählen.

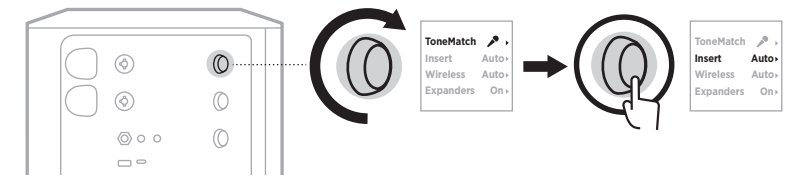

- 3. Drehen Sie das Kanalbedienelement, um Ihre gewünschte Einstellung zu markieren, und drücken Sie es dann zum Auswählen:
	- **Auto** (Voreinstellung): Wenn ein Drahtlossender eingeschaltet und mit diesem Kanal verbunden ist, wird der TRS-Kanaleingang 1/4" (6,35 mm) in eine Serien-Effektschleife umgewandelt.
	- **Off** (Aus): Wenn ein Drahtlossender eingeschaltet und mit diesem Kanal verbunden ist, ignoriert das System Signale vom Kanaleingang.

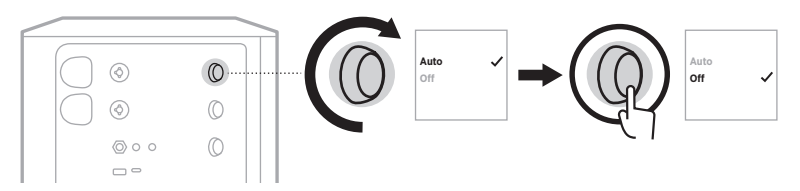

4. Halten Sie das Kanalbedienelement gedrückt, bis das Menü mit den zusätzlichen Bedienelementen verschwindet.

### **DRAHTLOSSENDERFUNKTION AKTIVIEREN/ DEAKTIVIEREN**

- **HINWEIS:** Unabhängig von den Drahtloseinstellungen eines Kanals lädt das System jegliche Drahtlossender, die in die Drahtlossender-Ladeanschlüsse eingesteckt sind.
- 1. Halten Sie die Kanalsteuerung für Kanal 1 oder 2 gedrückt, bis das Menü mit den zusätzlichen Bedienelementen auf der Kanalanzeige erscheint.

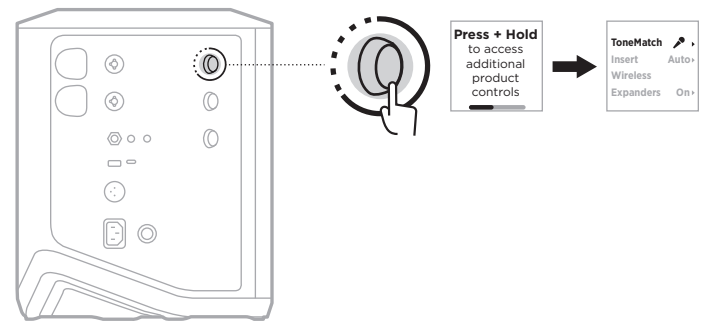

2. Drehen Sie das Kanalbedienelement, um **Wireless** (Drahtlos) zu markieren, und drücken Sie es dann zum Auswählen.

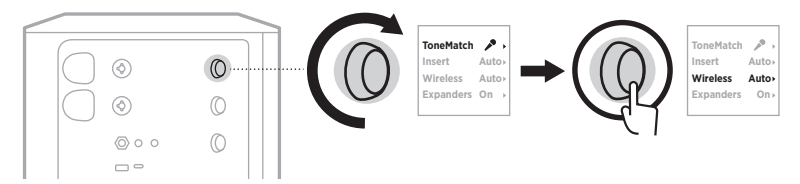

- **On O** zu markieren, und drücken Sie es dann zum Auswählen: 3. Drehen Sie das Kanalbedienelement, um Ihre gewünschte Einstellung
	- **Auto** (Voreinstellung): Aktiviert Drahtlosfunktionen des Kanals. Bereits gekoppelte Sender können sich mit dem Kanal verbinden und neue Sender können mit dem Kanal gekoppelt werden, wenn sie in den Drahtlossender-Ladeanschluss eingesteckt werden.
	- **Off** (Aus): Deaktiviert Drahtlosfunktionen des Kanals, außer wenn diese nötig sind, um Funkstörungen zu vermeiden. Bereits gekoppelte Sender können sich nicht mit dem Kanal verbinden und neue Sender können nicht mit dem Kanal gekoppelt werden.

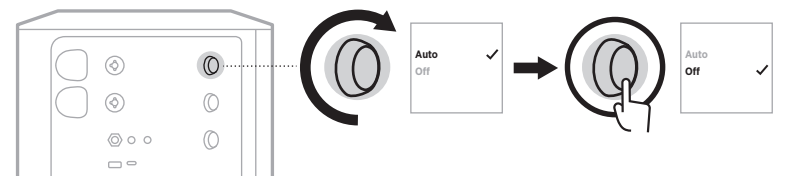

4. Halten Sie das Kanalbedienelement gedrückt, bis das Menü mit den zusätzlichen Bedienelementen verschwindet.

### **LAUTSPRECHERSTATIV VERBINDEN**

An der Unterseite des Systems befindet sich ein Halter zur Montage des Systems auf einem Lautsprecherstativ. Dieser Halter passt zu einem standardmäßigen 35-mm-Sockel. Wird das System auf einem Lautsprecherstativ montiert, werden die EQ-Einstellungen automatisch auf die optimale tonale Ausgewogenheit eingestellt.

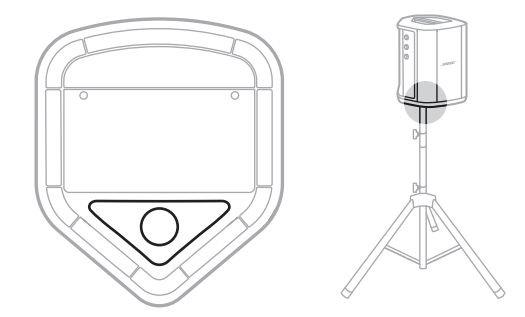

**WARNUNG:** Verwenden Sie das Bose S1 Pro+ Drahtlose PA-System NICHT mit einem instabilen Stativ. Der Lautsprecher ist ausschließlich für die Montage auf einem 35 mm-Sockel vorgesehen und das Stativ muss mindestens einen Lautsprecher mit einem Gewicht von 6,8 kg und einer Gesamtgröße von 332,6 x 240 x 279,8 mm tragen können. Bei Verwendung eines Stativs, das nicht auf die Größe und Maße des Bose S1 Pro+ Drahtlosen PA-Systems ausgelegt ist, kann es zu Instabilität und gefährlichen Situationen kommen, die zu Verletzungen führen können.

## **SYSTEMKONFIGURATIONEN**

Das Bose S1 Pro+ Drahtloses PA-System kann in vier Positionen verwendet werden. Dank der automatischen EQ-Einstellung wird der System EQ automatisch richtig angepasst, sodass die optimale tonale Ausgewogenheit in jeder Position gewährleistet ist.

**HINWEIS:** Sie können außerdem das Bose-Logo am System passend zu Ihrer Position gegen den Uhrzeigersinn drehen.

### **Erhöht**

Stellen Sie das System auf eine erhöhte Fläche, um Ihrem Publikum den Klang klar und gleichmäßig zu vermitteln.

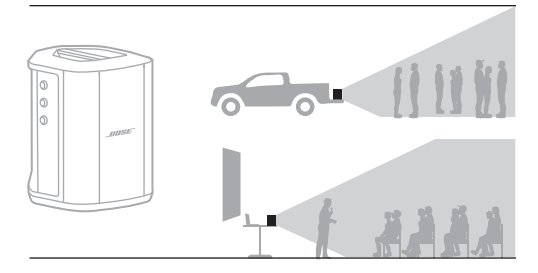

### **Geneigt**

Wenn das Publikum bei Auftritten relativ nah ist, empfiehlt es sich, das System auf die abgeschrägte Rückseite zu legen.

Für optimale Leistung sollten Sie an der Seite des Systems stehen oder sitzen, um ein Blockieren des Klangs zu vermeiden.

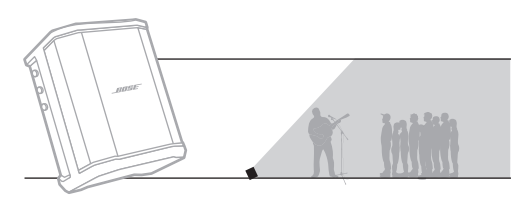

#### **Monitor**

Zum Einsatz als persönlicher Bühnenmonitor stellen Sie das System horizontal vor sich auf den Boden und kippen Sie es auf seine Seitenkante.

### **Lautsprecherstativ**

Stellen Sie zur allgemeinen Klangverstärkung eines oder mehrere Systeme auf ein Lautsprecherstativ (getrennt erhältlich).

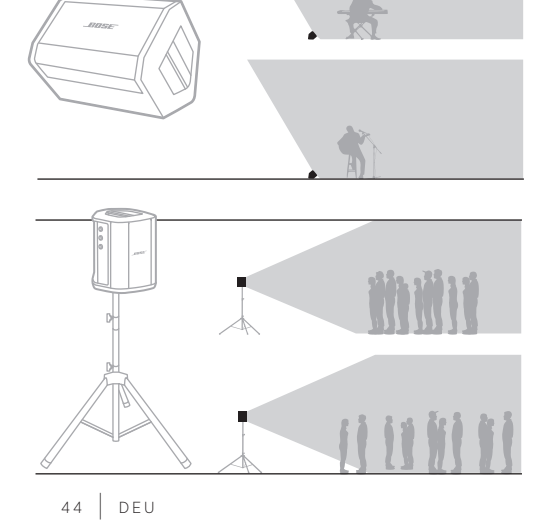

## **MUSIKER MIT MOBILGERÄT**

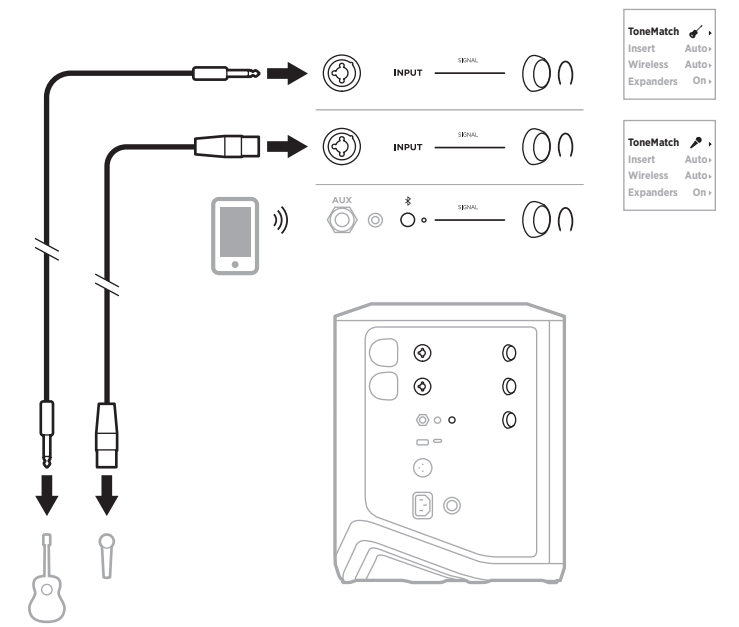

# **MUSIKER MIT MOBILGERÄT UND DRAHTLOSSENDER**

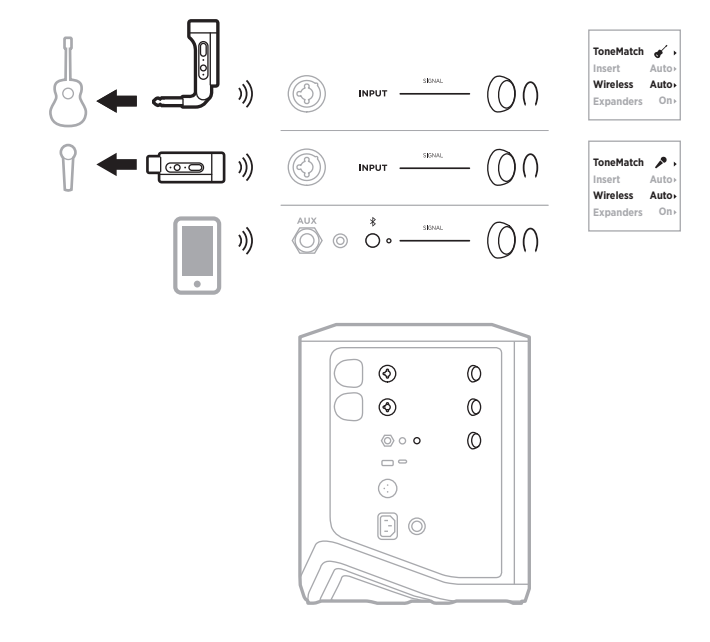

#### **MULTI-INSTRUMENTALIST**

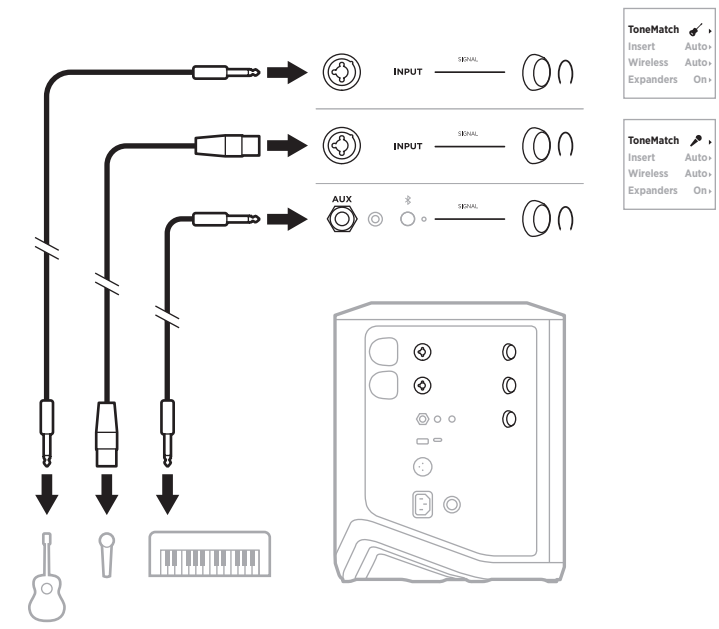

### **MUSIKER MIT EFFEKTMISCHPULT**

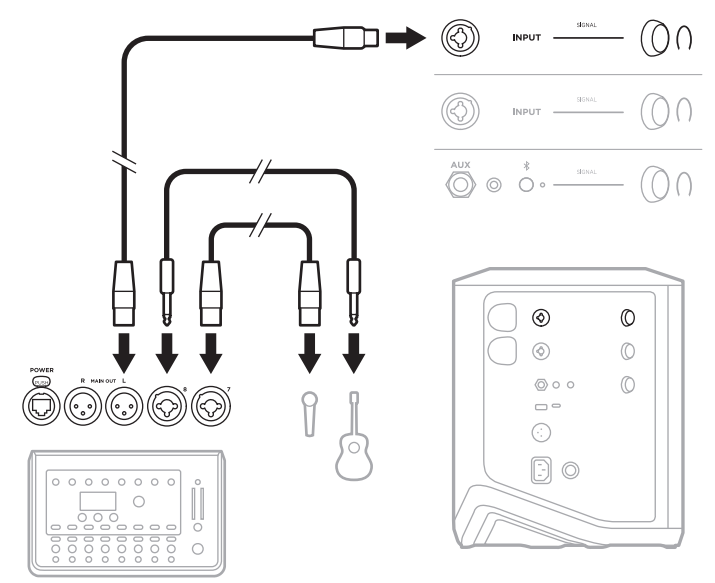

### <span id="page-46-0"></span>**MUSIKER MIT DRAHTLOSSENDER, EFFEKTPEDAL UND VOKAL-PROZESSOR**

**HINWEIS:** Bei Verwendung von mit Netzstrom betriebenen Effektgeräten kann ein Entbrummer nötig sein. Einen Entbrummer erhalten Sie bei Ihrem Musikfachhändler vor Ort.

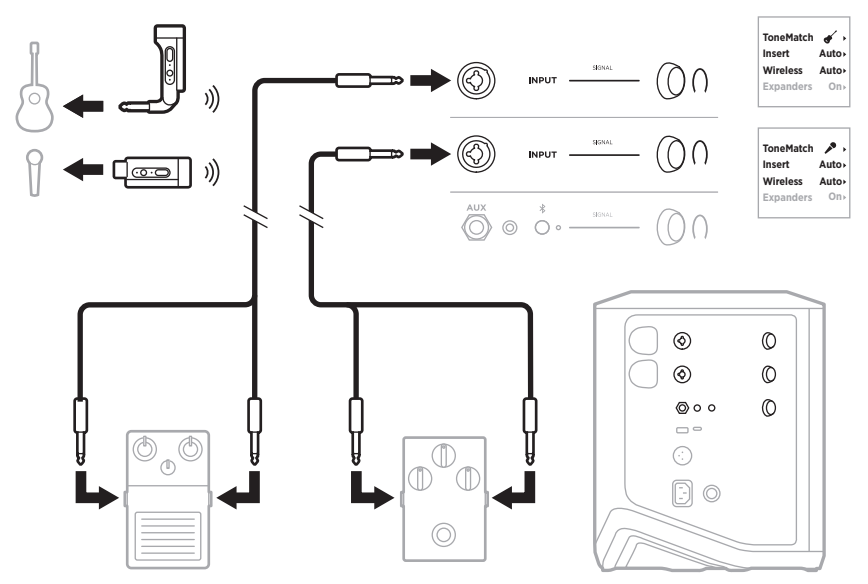

#### **GITARRIST MIT DRAHTLOSSENDER UND AMP-MODELER-PEDAL**

Bei Verwendung eines Amp-Modeler-Pedals sollten Sie für optimale Leistung die Bose Music App verwenden, um das ToneMatch-Preset **Full Range Flat Response (FRFR)** für diesen Kanal auszuwählen.

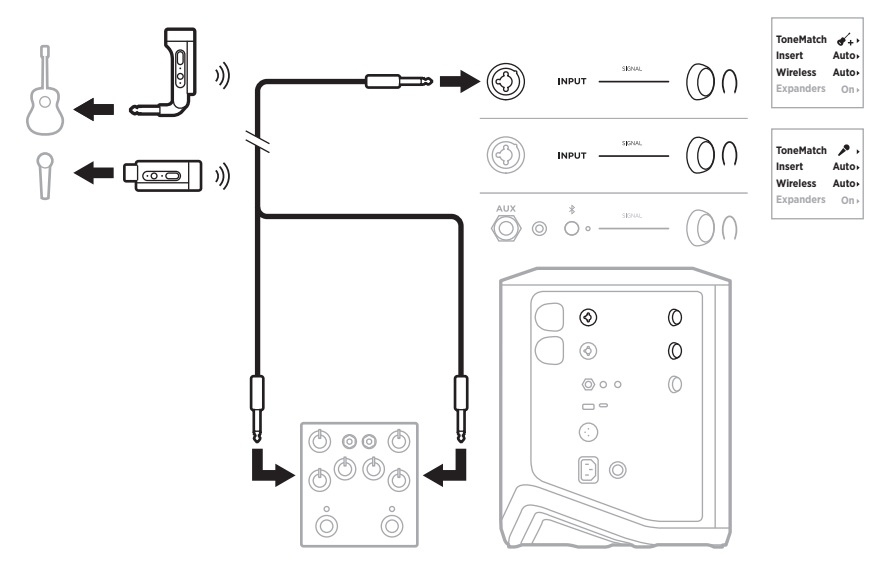

### **ALLZWECK-PA**

Sie können zwei Systeme in Stereo oder Mono für die Verwendung als herkömmliches PA-System verbinden.

#### **Stereo**

Beim Verbinden von Systemen in Stereo über ein Mischpult stellen Sie den Hall auf beiden Systemen auf die niedrigste Einstellung und ToneMatch auf dem Kanal, den Sie mit dem Line-Ausgang des Mischpults verbinden, auf **Off** (Aus) ein (siehe [Seite 25](#page-24-0) und [Seite 27\)](#page-26-0).

#### **Stereo drahtgebunden**

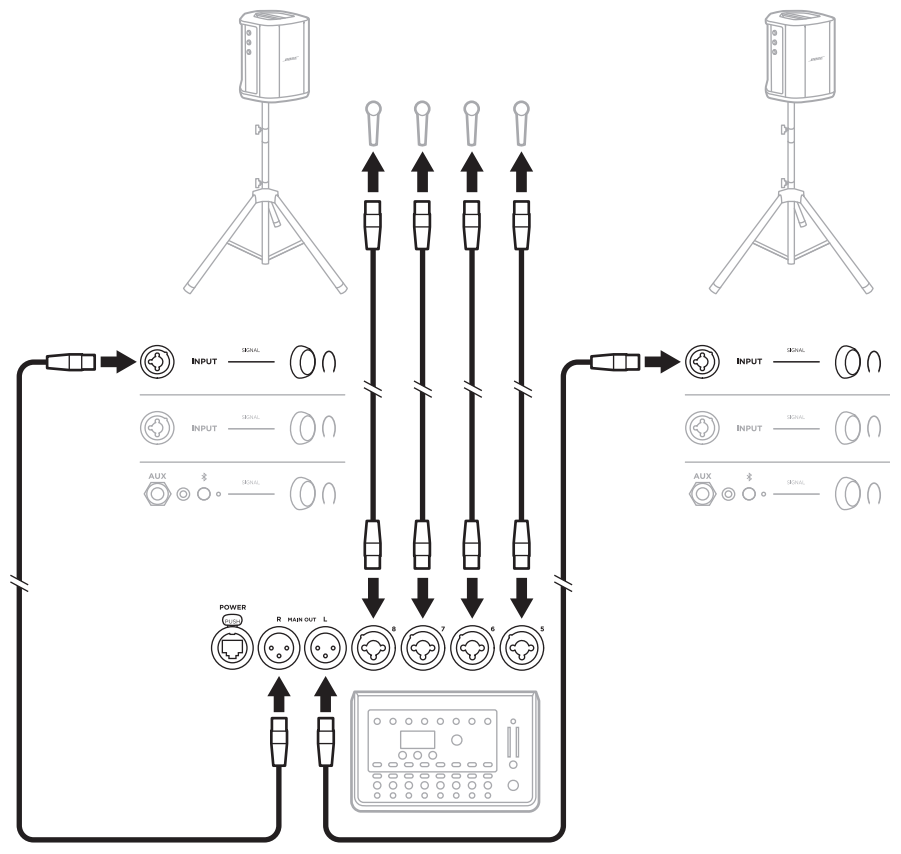

#### **Stereo drahtlos**

Bevor Sie Bose Mic/Line-Drahtlossender an ein Mischpult anschließen, sollten Sie die Eingangseinstellung des Senders für jeden Sender auf Line-Eingang einstellen (siehe [Seite 40](#page-39-0)).

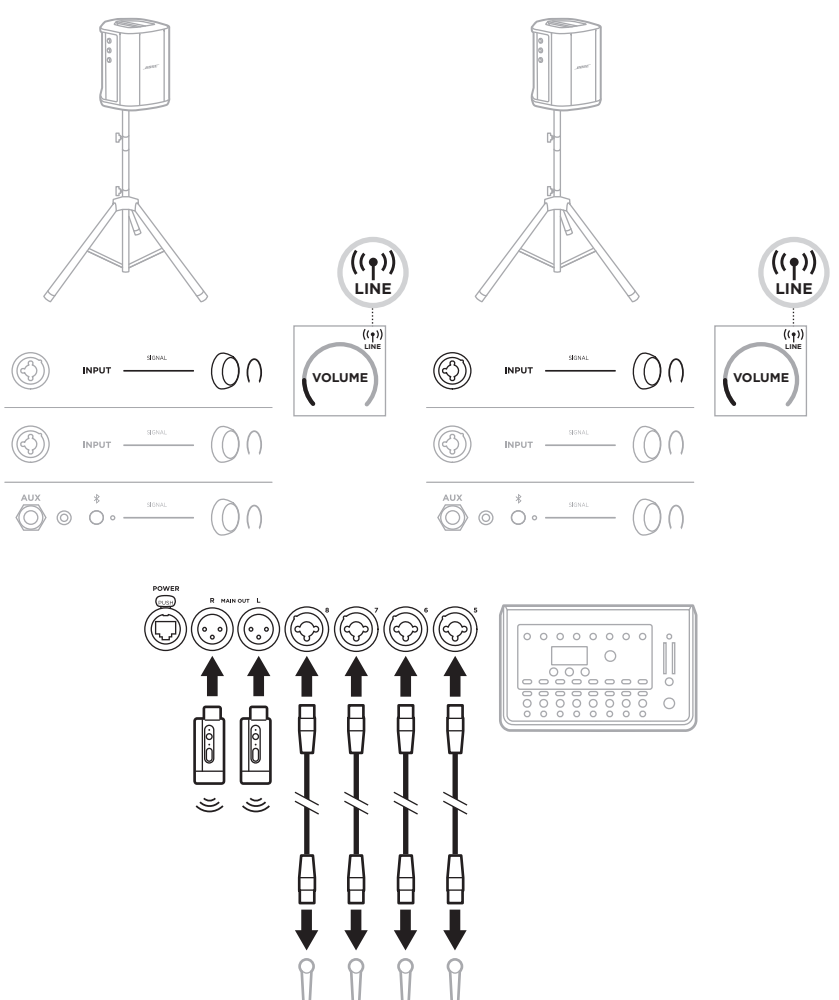

#### **Dual Mono/Verketten**

Beim Verbinden von Systemen in Dual Mono passen Sie die folgenden Einstellungen an dem/den sekundären System(en) auf dem Kanal, den Sie mit dem Line-Ausgang des primären Systems verbinden, wie folgt an:

- Stellen Sie Hall auf die niedrigste Einstellung (siehe [Seite 25\)](#page-24-0).
- Stellen Sie ToneMatch auf **Off** (Aus) (siehe [Seite 27\)](#page-26-0).
- Stellen Sie Bass und Höhen auf die neutrale Position (siehe [Seite 24](#page-23-0)).

#### **Dual Mono drahtgebunden**

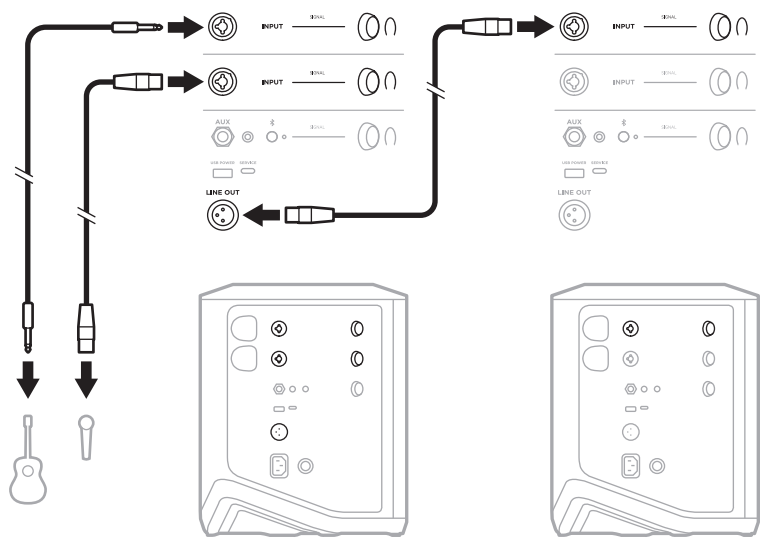

#### $\begin{picture}(20,50)(-0,0) \put(0,0){\vector(1,0){10}} \put(15,0){\vector(1,0){10}} \put(15,0){\vector(1,0){10}} \put(15,0){\vector(1,0){10}} \put(15,0){\vector(1,0){10}} \put(15,0){\vector(1,0){10}} \put(15,0){\vector(1,0){10}} \put(15,0){\vector(1,0){10}} \put(15,0){\vector(1,0){10}} \put(15,0){\vector(1,0){10}} \put(15,0){\vector(1,0){10}} \put(15,0$  $\begin{picture}(20,5) \put(0,0){\vector(1,0){100}} \put(15,0){\vector(1,0){100}} \put(15,0){\vector(1,0){100}} \put(15,0){\vector(1,0){100}} \put(15,0){\vector(1,0){100}} \put(15,0){\vector(1,0){100}} \put(15,0){\vector(1,0){100}} \put(15,0){\vector(1,0){100}} \put(15,0){\vector(1,0){100}} \put(15,0){\vector(1,0){100}} \put(15,0){\vector(1,0){100}} \put$ ⊚ </u>  $\blacksquare$  $\Box \blacktriangleright \textcircled{\scriptsize{0}}$  $\begin{picture}(20,5) \put(0,0){\vector(1,0){100}} \put(15,0){\vector(1,0){100}} \put(15,0){\vector(1,0){100}} \put(15,0){\vector(1,0){100}} \put(15,0){\vector(1,0){100}} \put(15,0){\vector(1,0){100}} \put(15,0){\vector(1,0){100}} \put(15,0){\vector(1,0){100}} \put(15,0){\vector(1,0){100}} \put(15,0){\vector(1,0){100}} \put(15,0){\vector(1,0){100}} \put$ ⊙)  $\begin{picture}(20,20) \put(0,0){\dashbox{0.5}(10,0){ }} \put(15,0){\circle{10}} \put(15,0){\circle{10}} \put(15,0){\circle{10}} \put(15,0){\circle{10}} \put(15,0){\circle{10}} \put(15,0){\circle{10}} \put(15,0){\circle{10}} \put(15,0){\circle{10}} \put(15,0){\circle{10}} \put(15,0){\circle{10}} \put(15,0){\circle{10}} \put(15,0){\circle{10}} \put(15,0){\circle{10}} \put(15,$  $(00)$  $\overset{\textnormal{aux}}{\bigodot}\circ\overset{*}{\circ}\circ\overset{...}{\xrightarrow{\hspace*{1cm}}}(\bigcirc\cap$  $\bigodot^{\text{AUX}}$   $\bigodot$   $\bigodot^{\text{A}}$   $\bigodot$   $\bigodot^{\text{AUX}}$  $(0)$  $\begin{array}{c} \begin{array}{c} \text{where} \end{array} \end{array}$  $\begin{tabular}{|c|c|c|c|} \hline \quad \quad & \quad \quad & \quad \quad & \quad \quad & \quad \quad \\ \hline \quad \quad & \quad \quad & \quad \quad & \quad \quad \\ \hline \quad \quad & \quad \quad & \quad \quad & \quad \quad \\ \hline \quad \quad & \quad \quad & \quad \quad & \quad \quad \\ \hline \quad \quad & \quad \quad & \quad \quad & \quad \quad \\ \hline \quad \quad & \quad \quad & \quad \quad & \quad \quad \\ \hline \end{tabular}$  $\circledS$  $\odot$ ■ Q<del>@</del>@∏ ))  $^{\circ}$  $\circledcirc$  $\circledcirc$  $\circledcirc$  $\circledcirc$  $\circ$  $\circledcirc$  $\circledcirc$  $\circ \circ$  $\circledcirc$  $\circ \circ$  $\circledcirc$  $\Box$  $\Box$  $\odot$ ⊙  $\textcolor{blue}{\textcolor{blue}{\textbf{5}}}\textcolor{blue}{\textcolor{blue}{\textbf{0}}}$  $\textcircled{\scriptsize{}}\circ$

#### **Dual Mono drahtlos**

### **DJ MIT BOSE SUB1 ODER SUB2 POWERED BASS MODULE**

Eine genaue Verbindungsanleitung finden Sie in der Bedienungsanleitung des Bose Sub1/Sub2 Powered Bass Module.

Besuchen Sie: [support.Bose.com/Sub1](http://support.Bose.com/Sub1) [support.Bose.com/Sub2](http://support.Bose.com/Sub2)

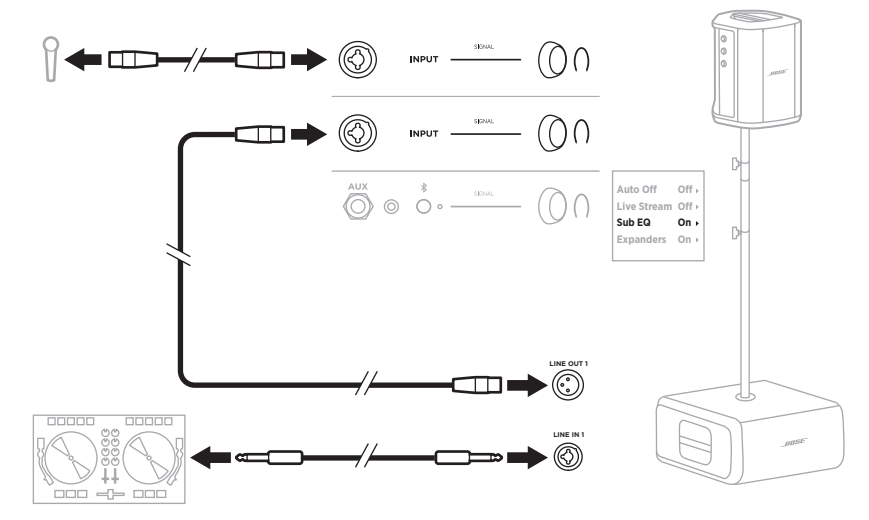

### **DUAL WIRELESS STREAMING MIT DER BOSE MUSIC APP**

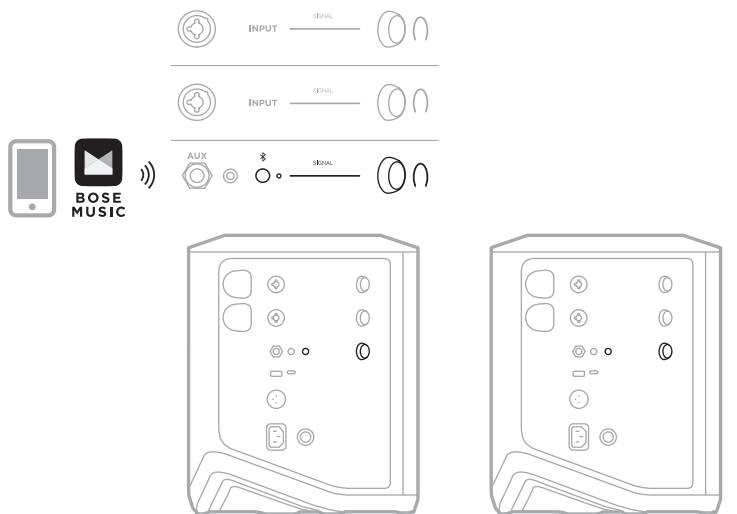

#### **MUSIKER BEI DER AUFNAHME ODER BEIM LIVE-STREAMING ZUM COMPUTER**

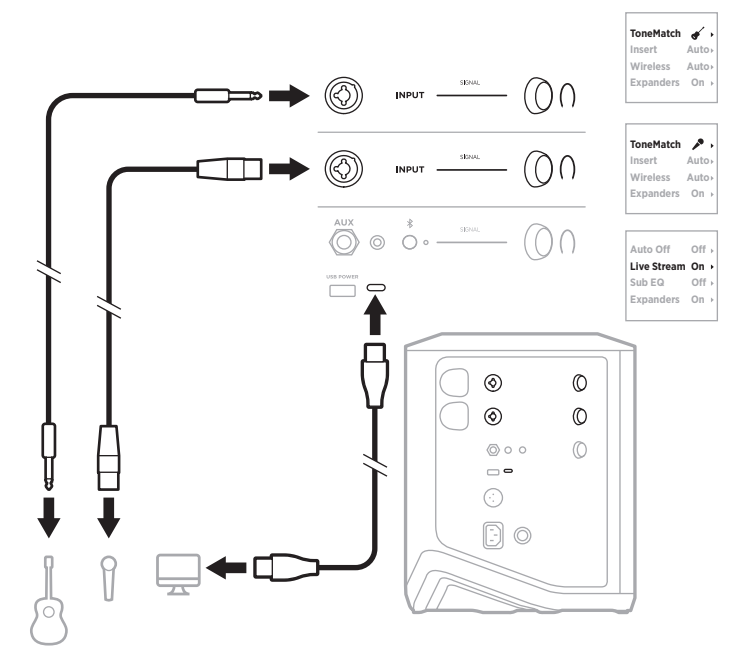

### **SYSTEMBATTERIE AUFLADEN**

Um die Systembatterie aufzuladen, schließen Sie das System an den Strom an (siehe [Seite 18\)](#page-17-0).

Wenn das System ausgeschaltet ist, blinkt das Betriebslämpchen, um anzugeben, dass die Batterie des Systems aufgeladen wird. Wenn die Batterie vollständig geladen ist, schaltet sich das Betriebslämpchen aus.

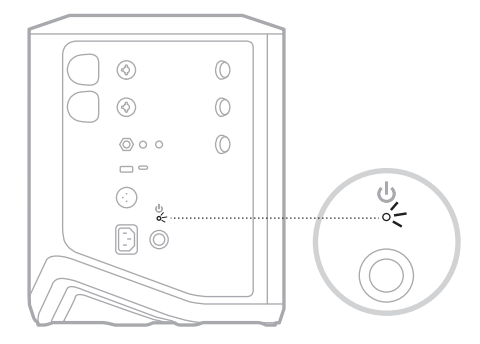

Wenn das System eingeschaltet wird, erscheint auf der Kanal 3-Anzeige ein Blitz-Symbol neben dem Batterie-Symbol, um anzugeben, dass die Batterie des Systems aufgeladen wird. Wenn die Batterie vollständig geladen ist, verschwindet das Blitz-Symbol (siehe [Seite 61](#page-60-0)).

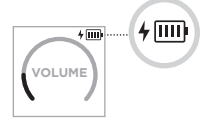

**ACHTUNG:** Versuchen Sie NICHT, das System im feuchten Zustand aufzuladen. Andernfalls besteht die Gefahr, dass das System beschädigt wird.

#### **Ladedauer**

Das vollständige Aufladen der Batterie des Systems kann bis zu 4 Stunden dauern.

Bei normalem Gebrauch hält die Batterie bis zu 11 Stunden. Die Batterieleistung und die Ladedauer unterscheiden sich je nach wiedergegebenen Inhalten und Lautstärke der Wiedergabe.

#### **Batterieladezustand des Systems prüfen**

Um den Batterieladezustand des Systems und den Ladestatus zu prüfen, kontrollieren Sie das Batterie-Symbol auf der Kanal 3-Anzeige (siehe [Seite 61\)](#page-60-0).

# <span id="page-54-0"></span>**DRAHTLOSSENDER AUFLADEN**

#### **Mithilfe der Ladeanschlüsse**

Stecken Sie den Drahtlossender in den Drahtlossender-Ladeanschluss für Kanal 1 oder 2, bis Sie ein Klicken hören oder spüren.

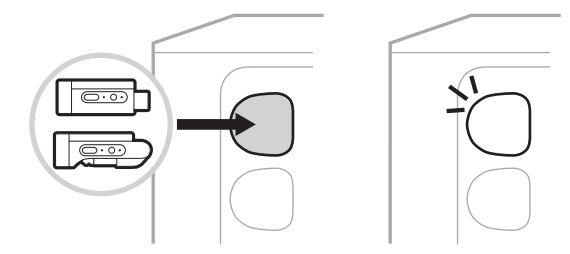

Wenn das System eingeschaltet wird, erscheint auf der Kanalanzeige kurz ein Batterie-Symbol mit Blitz daneben, um anzugeben, dass die Senderbatterie geladen wird. Anschließend erscheint ein Blitz-Symbol oben rechts auf der Anzeige. Wenn der Sender vollständig geladen ist, verschwindet das Blitz-Symbol (siehe [Seite 60](#page-59-0)).

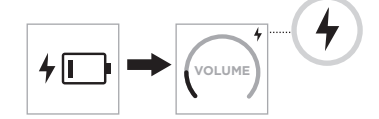

**HINWEIS:** Wenn das System an den Strom angeschlossen ist, wird der Sender über den Netzstromanschluss aufgeladen. Wenn das System mit Batteriestrom betrieben wird, wird der Sender über die Batterie des Systems aufgeladen.

#### **Mithilfe eines Wandladegeräts oder eines Computers**

- **HINWEIS:** Verwenden Sie dieses Produkt nur mit einem zugelassenen LPS-Netzteil, das die lokalen gesetzlichen Anforderungen erfüllt (z. B UL, CSA, VDE, CCC).
- 1. Schließen Sie ein Ende eines USB-C-Kabels (nicht mitgeliefert) an den USB-C-Anschluss oben am Drahtlossender an.

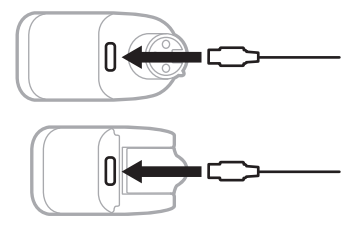

2. Schließen Sie das andere Ende an ein USB-A-Wandladegerät oder einen Computer an.

Das Betriebslämpchen leuchtet weiß (siehe [Seite 62\)](#page-61-1). Wenn der Sender vollständig geladen ist, schaltet sich das Betriebslämpchen aus.

#### **Ladedauer**

Das vollständige Aufladen der Batterie des Drahtlossenders kann bis zu 2 Stunden dauern.

Bei normalem Gebrauch hält die Batterie bis zu 5 Stunden.

#### **Batterieladezustand des Drahtlossenders prüfen**

Um den Batterieladezustand des Drahtlossenders zu prüfen, entfernen Sie den Sender vom Drahtlossender-Ladeanschluss und kontrollieren Sie das Batterie-Symbol auf der Kanalanzeige (siehe [Seite 60](#page-59-0)).

Wenn sich das System nicht in der Nähe befindet, können Sie den Batterieladezustand des Senders auch durch Einschalten des Senders und Kontrollieren des Zustands des Betriebslämpchens prüfen (siehe [Seite 62](#page-61-1)).

### **MOBILGERÄT ÜBER DEN USB-LADEANSCHLUSS AUFLADEN**

Sie können Ihr Mobilgerät mithilfe der Systembatterie oder mit Netzstrom aufladen.

- 1. Schließen Sie ein Ende eines USB-A-Kabels (nicht mitgeliefert) an den **USB POWER**-Anschluss am System an.
- 2. Schließen Sie das andere Ende an Ihr Mobilgerät an.

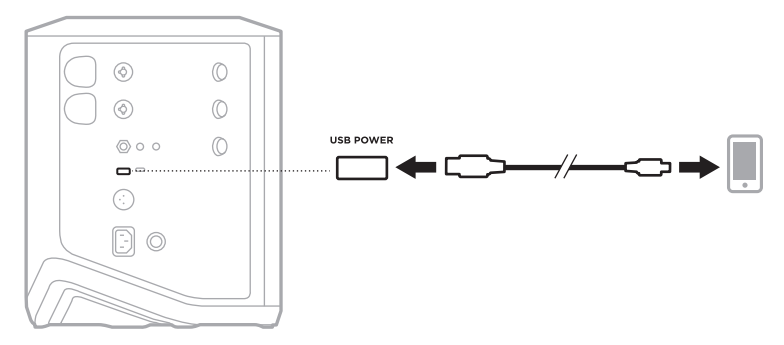

Die Signal-/Übersteuerungslämpchen, das Betriebslämpchen, das *Bluetooth*-Lämpchen und die Kanalanzeigen an der Seite des Systems zeigen den Systemstatus.

<span id="page-56-0"></span>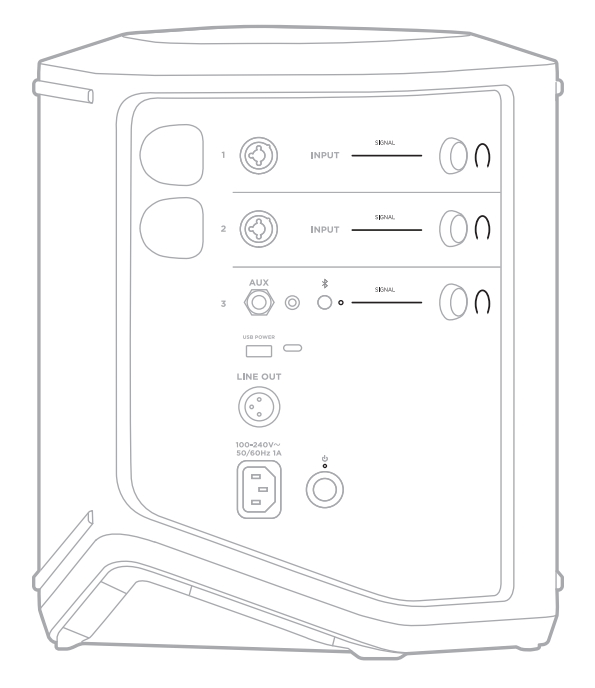

# **SIGNAL-/ÜBERSTEUERUNGSLÄMPCHEN**

Zeigt den Signal- oder Übersteuerungsstatus für Kanäle 1, 2 und 3.

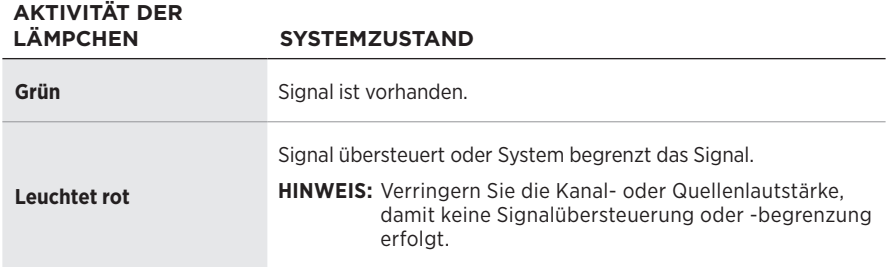

# **BETRIEBSLÄMPCHEN**

Zeigt den Betriebs- und Ladestatus des Systems.

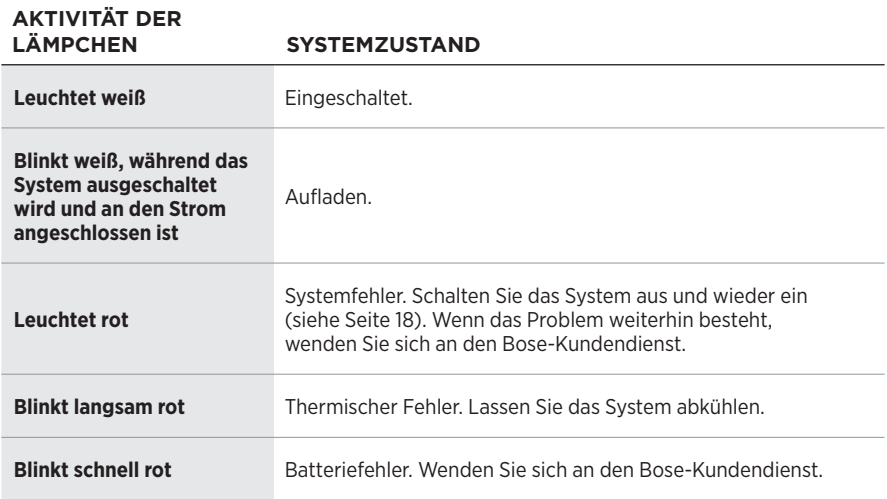

### *BLUETOOTH***-ANZEIGE**

Zeigt den *Bluetooth* Verbindungsstatus an.

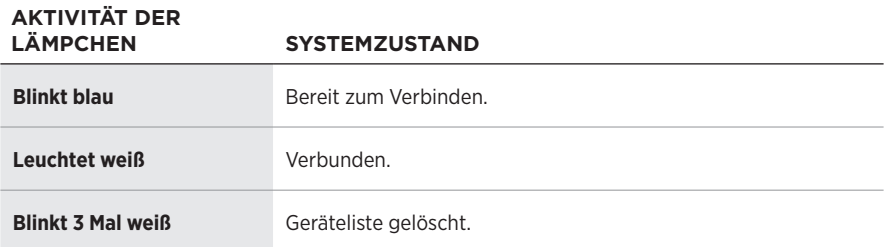

### **KANALANZEIGEN**

Zeigt den Status und die Einstellungen des jeweiligen Kanals, des Systems und aller verbundenen Drahtlossender.

#### **Lesen der Kanalanzeigen**

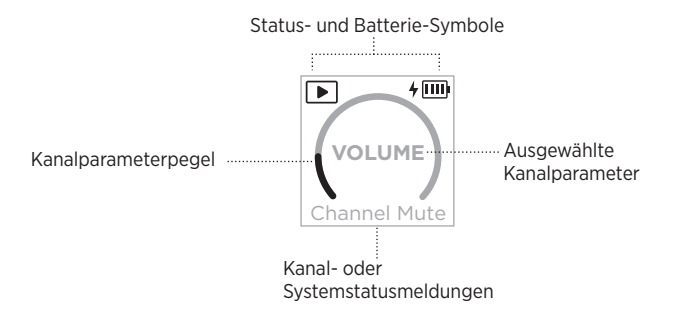

#### **Status-Symbole**

Die Status-Symbole zeigen Kanal- und Systemeinstellungen.

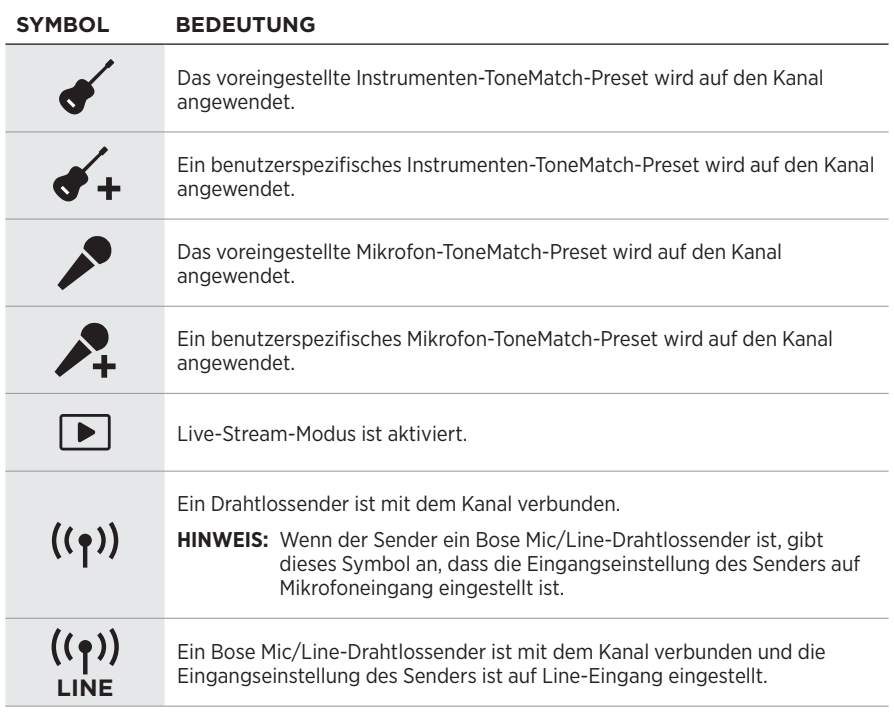

#### **Batterie-Symbole**

Die Batterie-Symbole zeigen den Batterieladezustand und den Ladezustand des Systems oder eines gekoppelten Drahtlossenders, abhängig von der Kanalanzeige.

#### <span id="page-59-0"></span>**Kanal 1- oder 2-Anzeige**

Auf der Kanal 1- oder 2-Anzeige zeigen Batterie-Symbole den Batterieladezustand und den Ladestatus eines gekoppelten Drahtlossenders. Sie erscheinen kurz als Vollbildüberlagerungen, mit Ausnahme des Blitz-Symbols, das oben rechts auf der Anzeige erscheint.

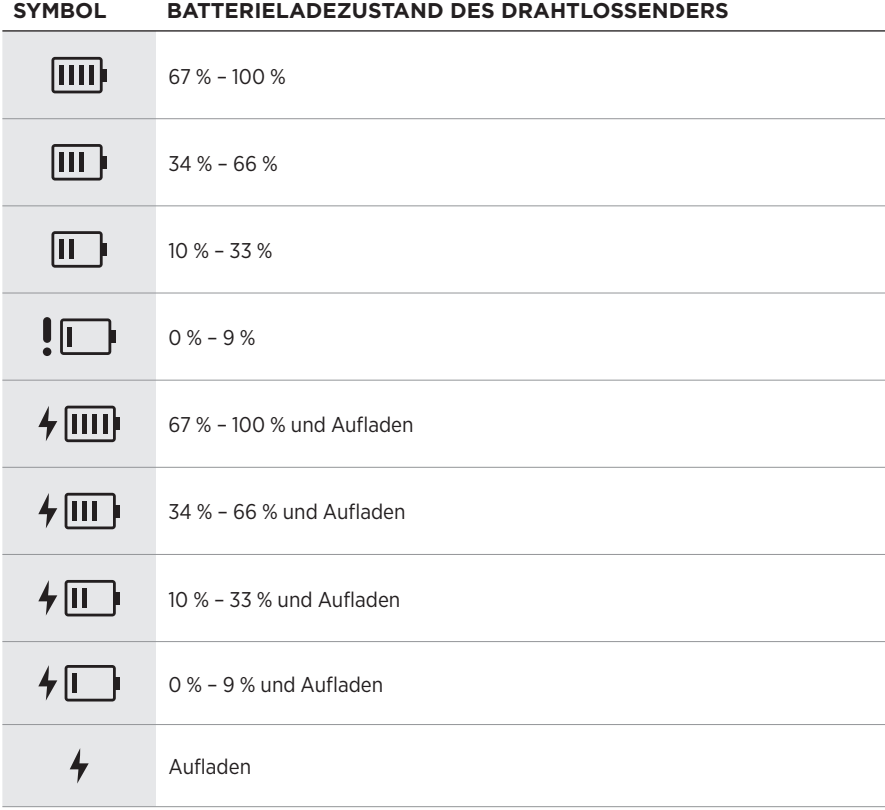

#### <span id="page-60-0"></span>**Kanal 3-Anzeige**

Auf der Kanal 3-Anzeige zeigen Batterie-Symbole den Batterieladezustand und den Ladestatus. Sie erscheinen oben rechts auf der Anzeige.

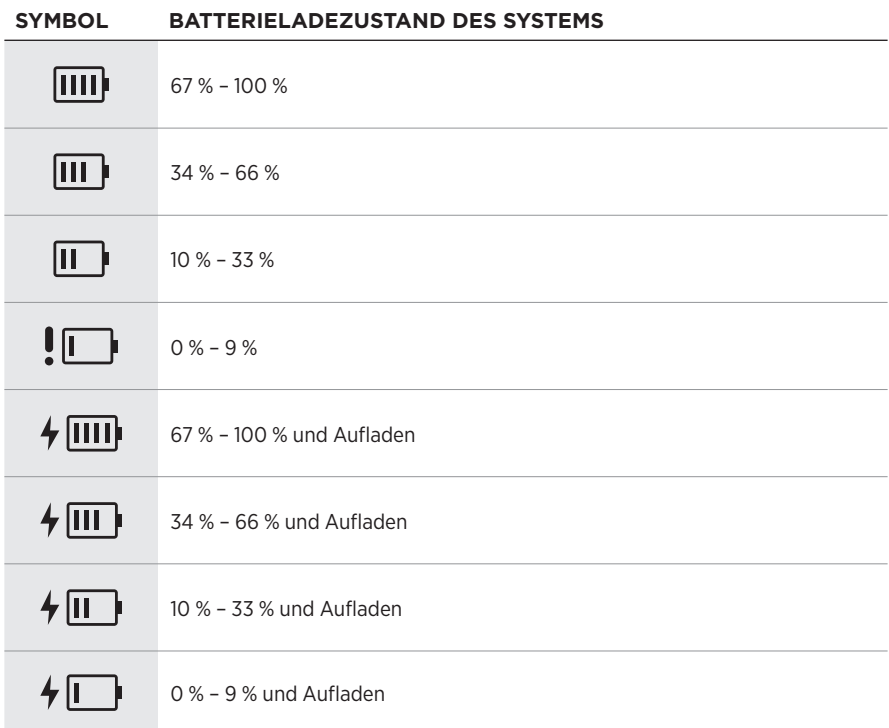

Das Betriebslämpchen und das Verbindungslämpchen am Drahtlossender zeigen den Status des Senders.

<span id="page-61-0"></span>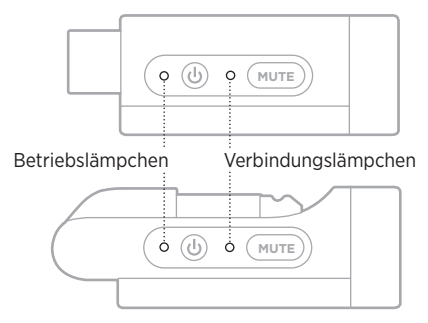

# <span id="page-61-1"></span>**BETRIEBSLÄMPCHEN**

Zeigt Betriebszustand, Batterieladezustand, Aufladen und Fehlerstatus des Senders.

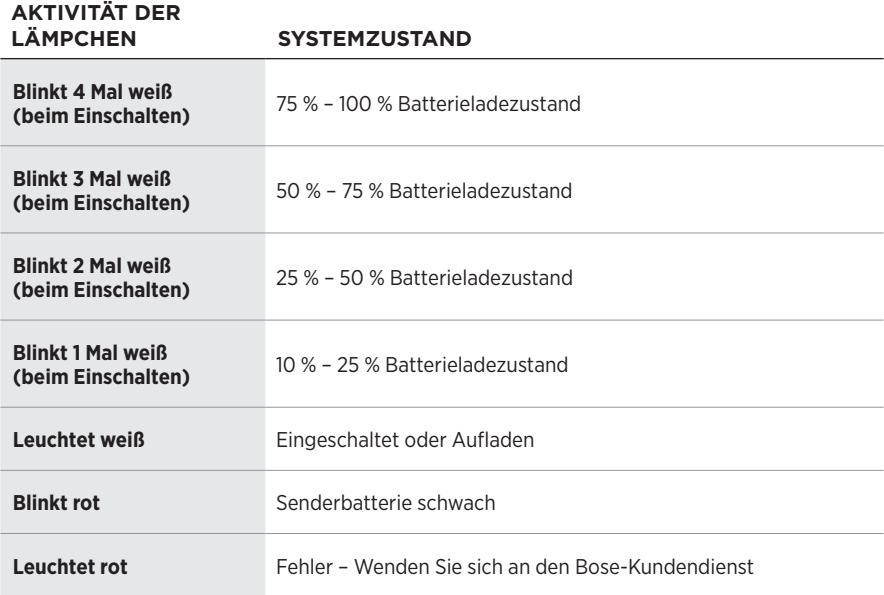

# <span id="page-62-0"></span>**VERBINDUNGSLÄMPCHEN**

Zeigt den Verbindungs- und Stummschaltungsstatus des Senders.

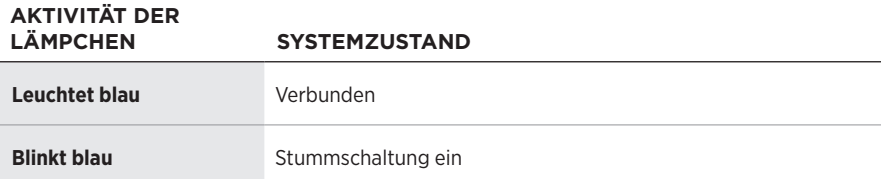

# <span id="page-63-0"></span>**MOBILGERÄT VERBINDEN**

Eine Verbindungsanleitung finden Sie in [Seite 21](#page-20-0)

# **MOBILGERÄT TRENNEN**

Deaktivieren Sie die *Bluetooth*-Funktion auf Ihrem Gerät.

**HINWEIS:** Durch Deaktivieren der *Bluetooth*-Funktion werden alle anderen Geräte getrennt.

# **MOBILGERÄT ERNEUT VERBINDEN**

Wenn das System eingeschaltet ist, versucht es, sich mit dem zuletzt verbundenen Gerät erneut zu verbinden.

#### **HINWEISE:**

- Das Gerät muss sich innerhalb der Reichweite (9 m) befinden und eingeschaltet sein.
- Stellen Sie sicher, dass die *Bluetooth*-Funktion an Ihrem Mobilgerät aktiviert ist.

# <span id="page-63-1"></span>**GERÄTELISTE DES SYSTEMS LÖSCHEN**

- 1. Halten Sie die *Bluetooth*-Taste  $\frac{1}{2}$  10 Sekunden lang gedrückt, bis das *Bluetooth*-Lämpchen 3 Mal weiß blinkt.
- 2. Löschen Sie das System aus der *Bluetooth*-Liste auf Ihrem Mobilgerät.

Alle Geräte werden gelöscht und das System ist für das Verbinden bereit (siehe [Seite 64\)](#page-63-0).

### <span id="page-64-0"></span>**SYSTEMBATTERIE AUSTAUSCHEN**

1. Drücken Sie die Ein/Aus-Taste  $\bigcirc$ , um das System auszuschalten, und trennen Sie das System dann vom Strom.

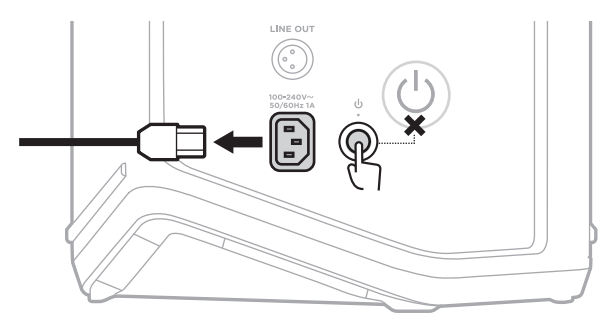

2. Drehen Sie das System herum. Lösen Sie die beiden Schrauben und nehmen Sie die dann Bodenplatte ab.

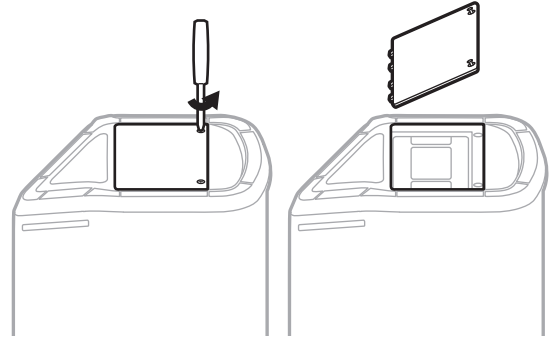

3. Nehmen Sie die alte Batterie mithilfe der Zuglaschen heraus.

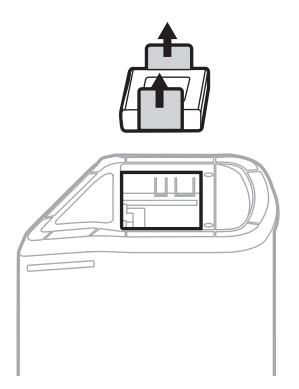

4. Setzen Sie die neue Batterie ein und stellen Sie dabei sicher, dass die Anschlussstifte in der richtigen Position sind.

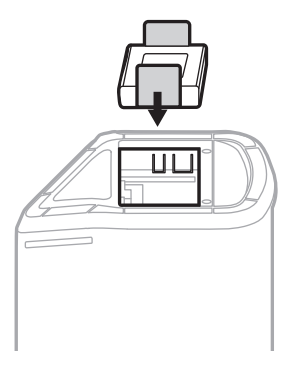

5. Bringen Sie die Bodenplatte wieder an und ziehen Sie dann die beiden Schrauben fest.

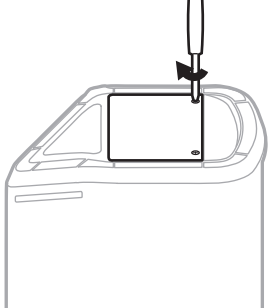

- 6. Schließen Sie das System an den Strom an.
- 7. Drücken Sie die Ein/Aus-Taste (b), um das System einzuschalten.

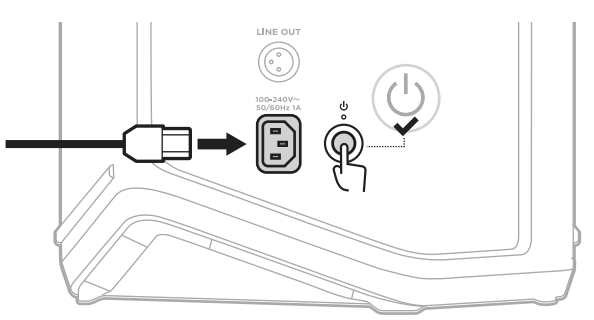

**HINWEIS:** Die Ersatzbatterie bleibt im Ruhemodus, bis das System an den Netzstrom angeschlossen und eingeschaltet wird.

### <span id="page-66-0"></span>**SYSTEM AKTUALISIEREN**

Um Systemsoftwareupdates zu suchen und herunterzuladen, besuchen Sie auf Ihrem Computer die Bose Updater-Website unter: [btu.Bose.com](http://btu.Bose.com)

Nähere Anweisungen finden Sie auf: [support.Bose.com/S1ProPlusUpdate](http://support.Bose.com/S1ProPlusUpdate)

**HINWEIS:** Um Ihr System zu aktualisieren, müssen Sie es mit einem USB-C-Kabel (nicht mitgeliefert) an Ihren Computer anschließen. Weitere Informationen finden Sie in [Seite 32](#page-31-0).

### **DRAHTLOSSENDER AKTUALISIEREN**

Wenn Sie einen Drahtlossender in einen der Drahtlossender-Ladeanschlüsse stecken, prüft das System, ob ein Softwareupdate verfügbar ist. Befolgen Sie die Anweisungen auf der Kanalanzeige, um das Update zu installieren.

### **SYSTEM REINIGEN**

Wischen Sie die Außenfläche des Systems mit einem weichen, trockenen Tuch ab. Saugen Sie bei Bedarf das Gitter des Systems vorsichtig ab.

#### **ACHTUNG:**

- Verwenden Sie KEINE Sprühdosen in der Nähe des Systems.
- Verwenden Sie KEINE Lösungsmittel, Chemikalien und Reinigungsmittel, die Alkohol, Ammoniak oder Scheuermittel enthalten.
- Auf KEINEN Fall darf Feuchtigkeit ins Innere gelangen.
- Lassen Sie KEINE Gegenstände in Öffnungen fallen.

#### **SYSTEM TRANSPORTIEREN UND AUFBEWAHREN**

Stellen Sie das System beim Transportieren oder Aufbewahren in die aufrechte oder Monitorposition und nicht auf die Seite.

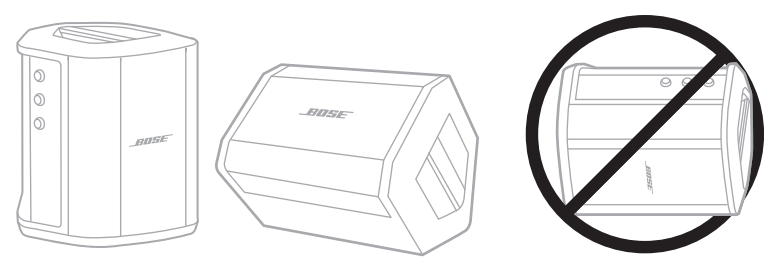

- **ACHTUNG:** Eine Aufbewahrung des Systems auf der Seite kann bei bestimmten Umgebungsbedingungen Schäden verursachen.
- **HINWEIS:** Wenn Sie das System länger als einige Monate aufbewahren, sollten Sie darauf achten, dass die Systembatterie vollständig geladen ist.

## **ERSATZTEILE UND ZUBEHÖR**

Ersatzteile und Zubehör können über den Bose-Kundendienst bestellt werden.

Besuchen Sie: [support.Bose.com/S1ProPlus](http://support.Bose.com/S1ProPlus)

# **EINGESCHRÄNKTE GARANTIE**

Für das System gilt eine eingeschränkte Garantie. Nähere Informationen zur eingeschränkten Garantie finden Sie auf unserer Website unter [worldwide.Bose.com/Warranty](http://worldwide.Bose.com/Warranty).

Eine Anleitung zum Registrieren Ihres Produkts finden Sie unter [worldwide.Bose.com/ProductRegistration.](http://worldwide.Bose.com/ProductRegistration) Ihre eingeschränkte Garantie ist jedoch unabhängig von der Registrierung gültig.

## **VERSUCHEN SIE ZUERST DIESE LÖSUNGEN**

Bei Problemen mit dem System:

- Vergewissern Sie sich, dass das System an eine stromführende Netzsteckdose angeschlossen ist (siehe [Seite 18](#page-17-0)).
- Schalten Sie das System aus und wieder ein (siehe [Seite 18](#page-17-1)).
- Schließen Sie alle Kabel fest an.
- Prüfen Sie den Zustand der Statuslämpchen (siehe [Seite 57](#page-56-0)).
- Suchen Sie nach eventuell verfügbaren Softwareupdates und laden Sie sie herunter (siehe [Seite 67\)](#page-66-0).

# **ANDERE LÖSUNGEN**

Wenn Sie das Problem nicht beheben konnten, sehen Sie in der folgenden Tabelle nach, in der Sie Symptome und Lösungen für gängige Probleme finden. Fehlerbehebungsartikel, Videos und andere Ressourcen finden Sie auch auf: [support.Bose.com/S1ProPlus](http://support.Bose.com/S1ProPlus)

Wenn Sie Ihr Problem nicht beheben können, wenden Sie sich an den Bose-Kundendienst.

Besuchen Sie: [worldwide.Bose.com/contact](http://worldwide.Bose.com/contact)

#### **System**

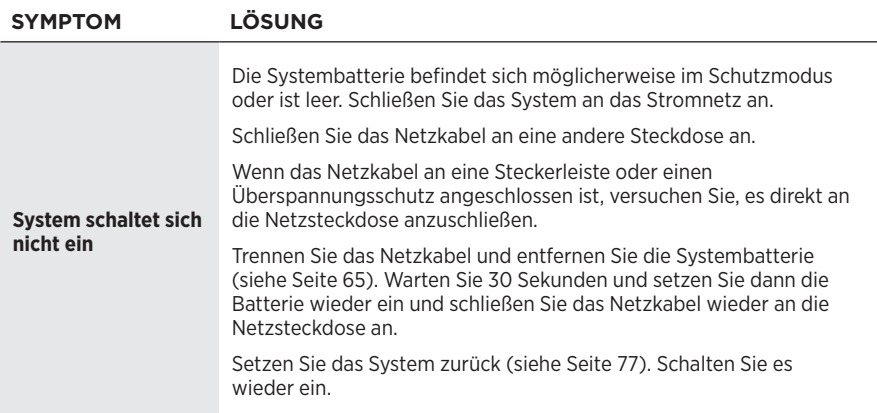

#### **FEHLERBEHEBUNG**

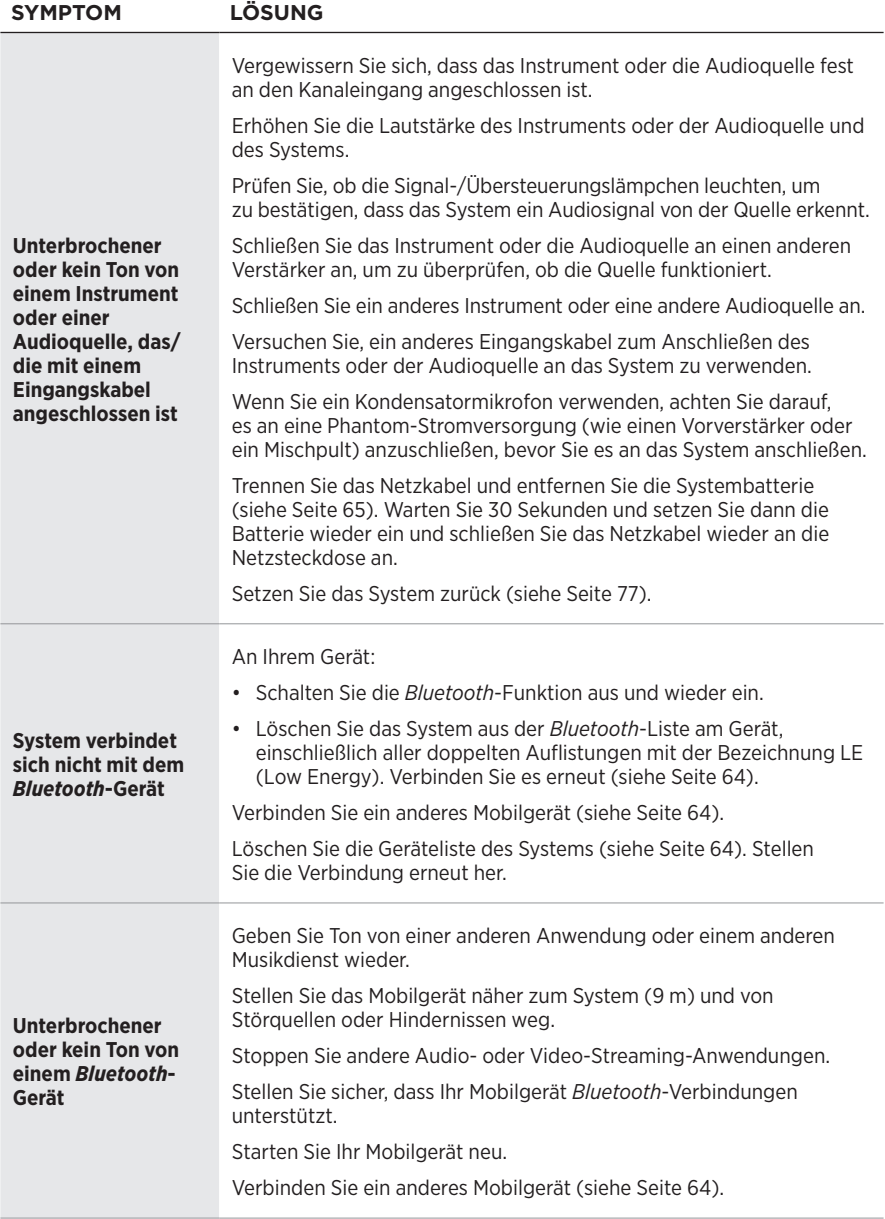

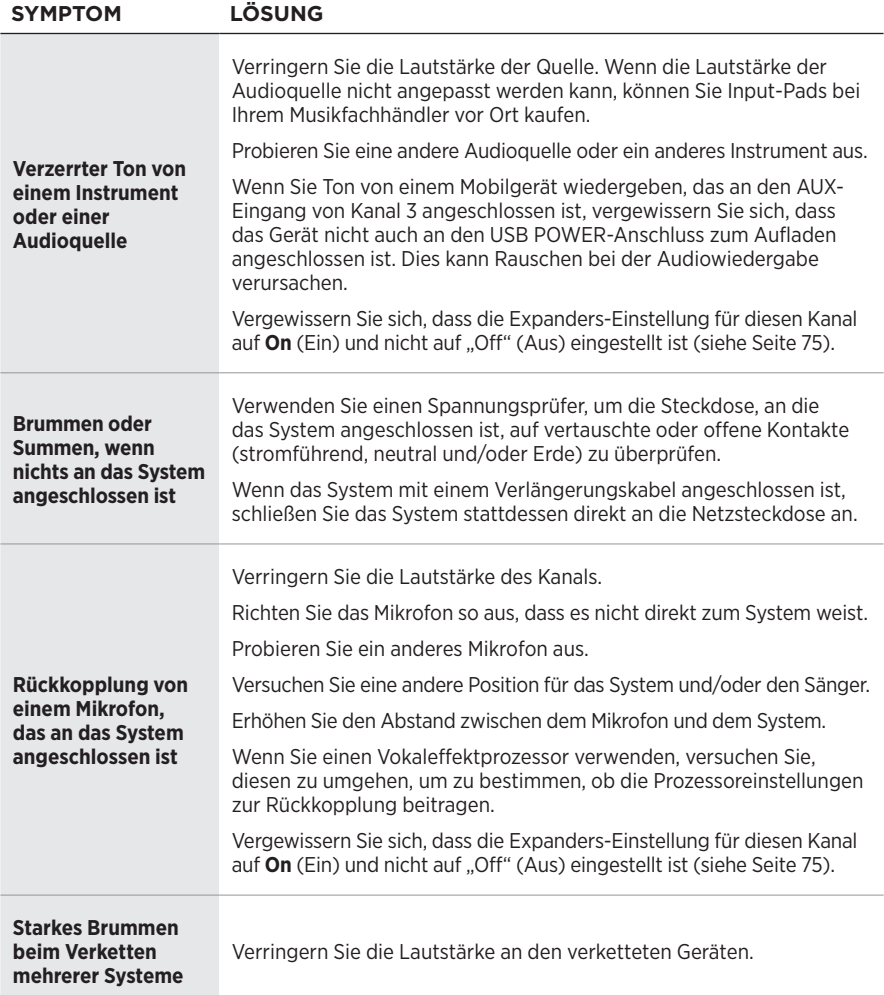

#### **FEHLERBEHEBUNG**

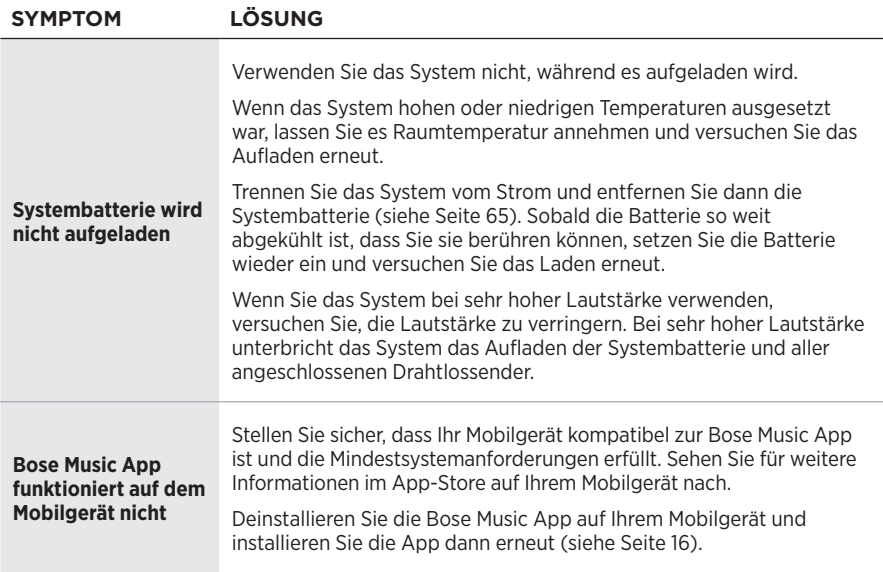
### **Drahtlossender**

<span id="page-72-0"></span>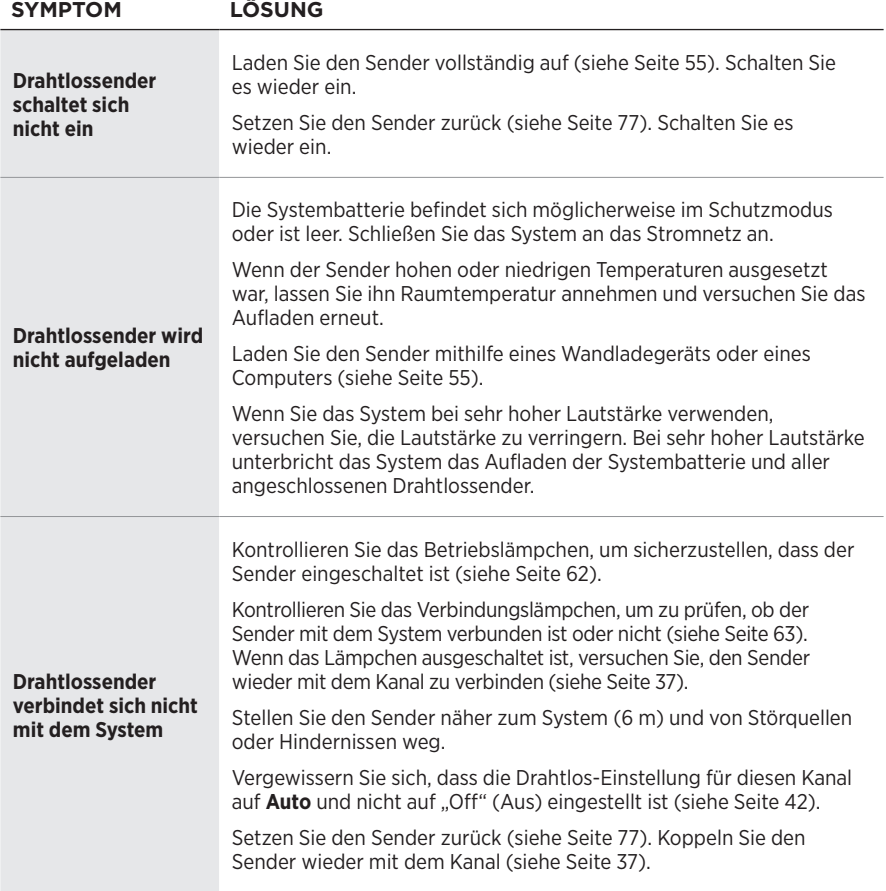

#### **FEHLERBEHEBUNG**

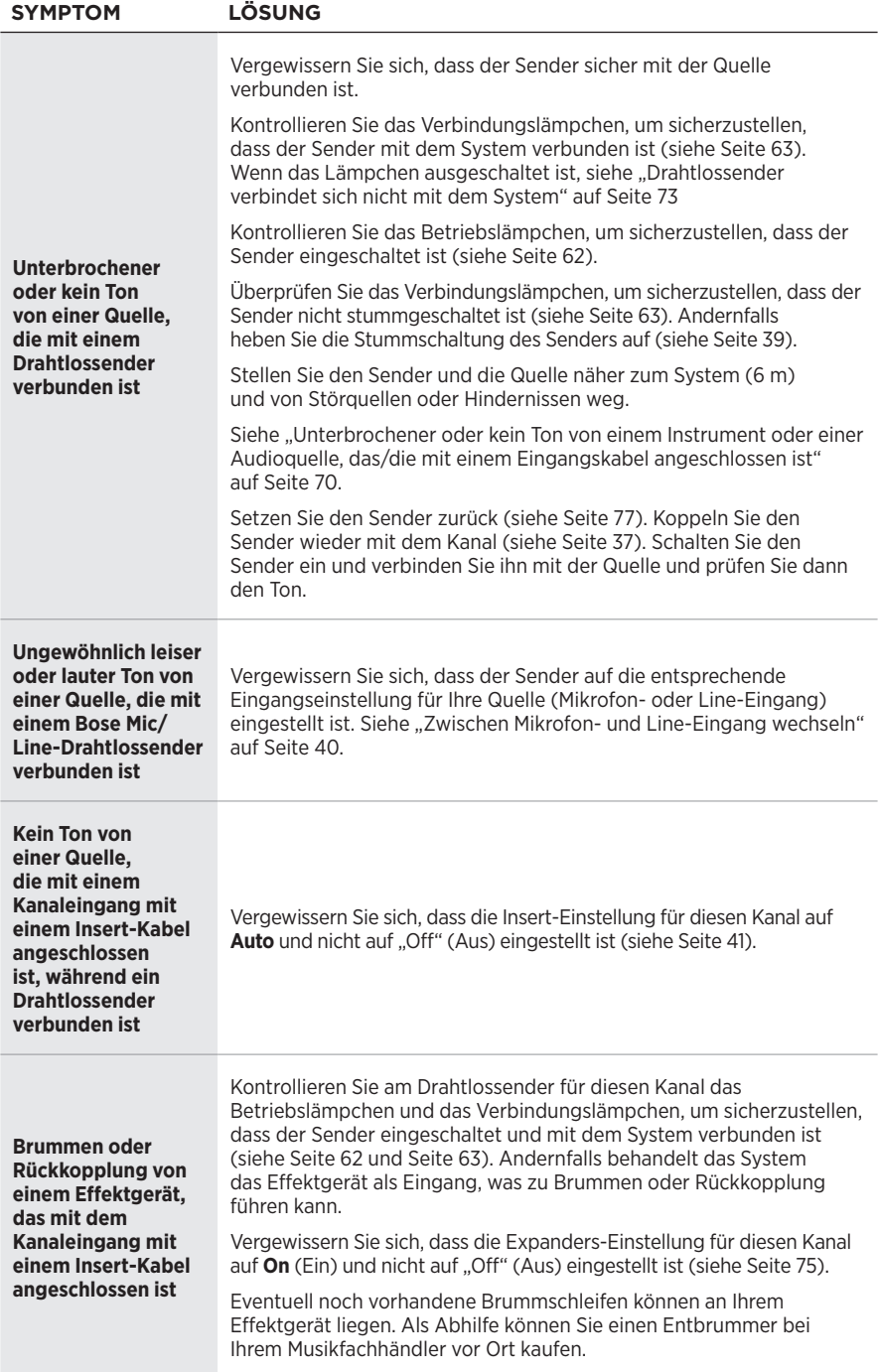

## <span id="page-74-0"></span>**EXPANDERS-EINSTELLUNG AKTIVIEREN/DEAKTIVIEREN**

Die Expander-Einstellung bestimmt, ob das System die Lautstärke von Niedrigpegel-Hintergrundgeräuschen für einen Kanal verringert, wie z. B. Geräusche, die durch elektrische Rückkopplung, Funkfrequenzstörung oder Ihre Umgebung verursacht werden. Sie können diese Funktion für einen oder mehrere Kanäle deaktivieren, wenn dies für Ihre Konfiguration nötig sein sollte.

1. Halten Sie eines der Kanalbedienelemente gedrückt, bis das Menü mit den zusätzlichen Bedienelementen auf der Kanalanzeige erscheint.

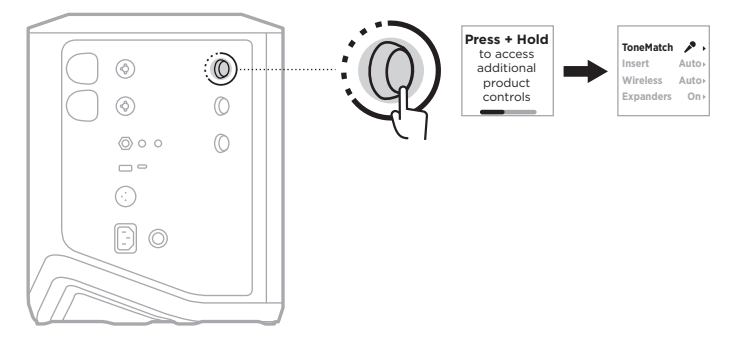

2. Drehen Sie das Kanalbedienelement, um **Expanders** zu markieren und drücken Sie es dann zum Auswählen.

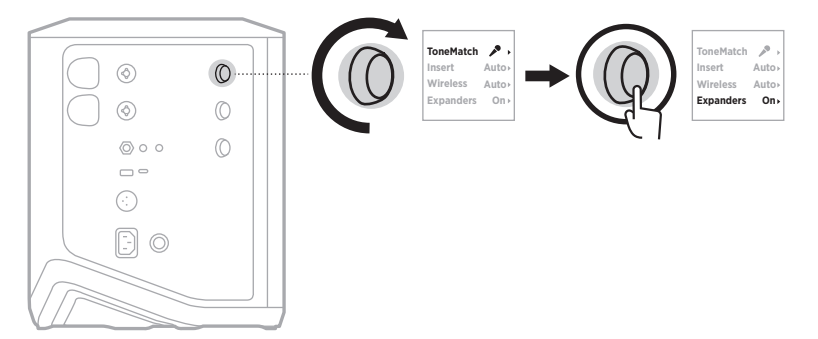

- 3. Drehen Sie das Kanalbedienelement, um Ihre gewünschte Einstellung zu markieren, und drücken Sie es dann zum Auswählen:
	- **On** (Ein) (Voreinstellung): Aktiviert die Expanders-Einstellung für diesen Kanal, wodurch das System die Lautstärke von Niedrigpegel-Geräuschen verringert.
	- **Off** (Aus): Deaktiviert die Expanders-Einstellung für diesen Kanal, was verhindert, dass das System die Lautstärke von Niedrigpegel-Geräuschen verringert.

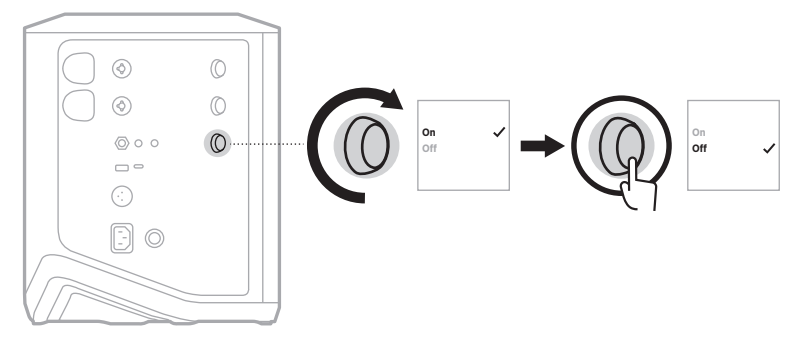

4. Halten Sie das Kanalbedienelement gedrückt, bis das Menü mit den zusätzlichen Bedienelementen verschwindet.

## **SYSTEM ZURÜCKSETZEN**

Ein Zurücksetzen auf werkseitige Einstellungen löscht alle Kanal- und Systemeinstellungen, *Bluetooth*-Verbindungen und Drahtlossender-Verbindungen vom System und setzt dieses auf die ursprünglichen Werkseinstellungen zurück.

**HINWEIS:** Nach einem Zurücksetzen des Systems können Sie die Kanal- und Systemeinstellungen ganz einfach mithilfe der Bose Music App wiederherstellen. Speichern Sie dazu vor dem Zurücksetzen Ihre aktuellen Einstellungen als Szene in der App (siehe [Seite 36\)](#page-35-0). Sobald das Zurücksetzen abgeschlossen ist, wählen Sie die Szene in der App aus, um alle Einstellungen mit Ausnahme der *Bluetooth*- und Drahtlossender-Verbindungen wiederherzustellen.

Halten Sie die Ein/Aus-Taste (<sup>I</sup>) 10 Sekunden lang gedrückt, bis das Betriebslämpchen sich ausschaltet und eine Meldung auf der Kanalanzeige erscheint.

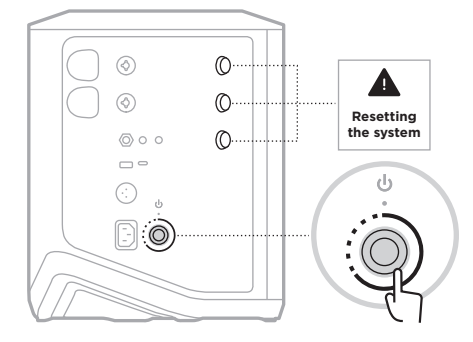

Das System wird neu gestartet. Wenn das Zurücksetzen abgeschlossen ist, leuchtet das Betriebslämpchen weiß.

# <span id="page-76-0"></span>**DRAHTLOSSENDER ZURÜCKSETZEN**

Das Zurücksetzen eines Drahtlossenders auf die werkseitigen Einstellungen löscht alle Kopplungsinformationen und setzt diesen auf die ursprünglichen Werkseinstellungen zurück.

Halten Sie die Ein/Aus-Taste  $\bigcirc$  10 Sekunden lang gedrückt, bis sich das Betriebslämpchen ausschaltet.

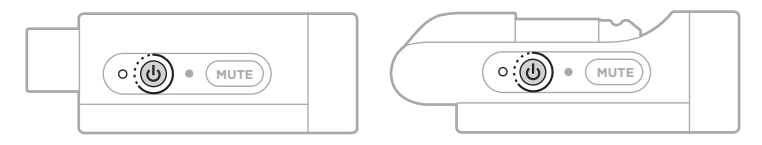

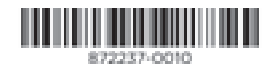